MINISTERE DE L'ENSEIGNEMENT SUPERIEUR ET DE LA RECHERCHE SCIENTIFIQUE

UNIVERSITE ABDELHAMID IBN BADIS – MOSTAGANEM

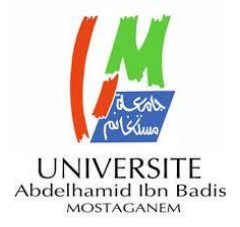

**Faculté des Sciences Exactes et d'Informatique Département de Mathématiques et informatique Filière : Informatique**

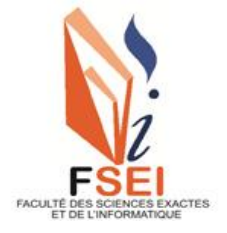

MEMOIRE DE FIN D'ETUDES Pour l'Obtention du Diplôme de Master en Informatique Option : **Ingénierie des Systèmes d'Information**

> Présenté par : MEDDAH Mohamed Madjid

> > THEME :

# CONCEPTION ET REALISATION D'UNE APPLICATION WEB POUR GESTION DE PROJETS DE FIN D'ETUDES

Soutenu le :

Devant le jury composé de :

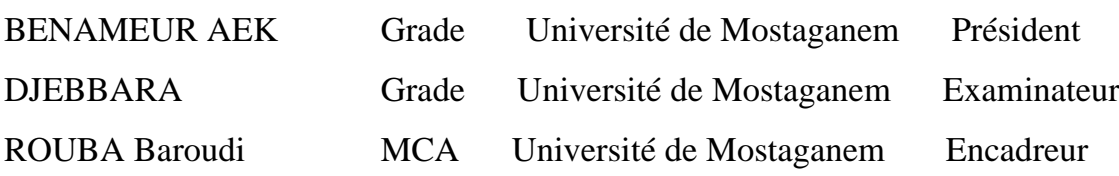

Année Universitaire 2020-2021

# *Dédicace*

*A ma mère qui m'a éclairé mon chemin et qui m'encouragé et m'a donné le soutien pour l'arriver à ce niveau*

*A toute ma famille grande et petite. A mes amis. A tous personne qui m'a aidé. Tous ceux qui m'aiment et que j'aime. A tous personne qui ont demandé ALLAH pour Nous aider.*

*Je dédie ce mémoire*

*Meddah Mohamed Madjid*

# *Remerciement*

*Tout d'abord on remercie ALLAH pour la force et le courage qu''il nous a donné pour mener à terminer ce projet.*

*TOUS ceux qui ont contribué de loin ou prés à la réalisation de ce travail et ont rendu notre recherche aisée et fructueuse.*

*Je profite de cette occasion pour remercier tous les enseignants de l'université et en particulier mon encadreur Mr. Rouba pour la qualité de son encadrement et ses remarques constructives.*

*Je tiens, également à remercier tout le personnel du département d'informatique.*

*Enfin, je tenais également à remercier les membres de jury qui vont évaluer mon présent travail et qui ont bien voulu ma honorer par leurs présences.*

# Table des matières

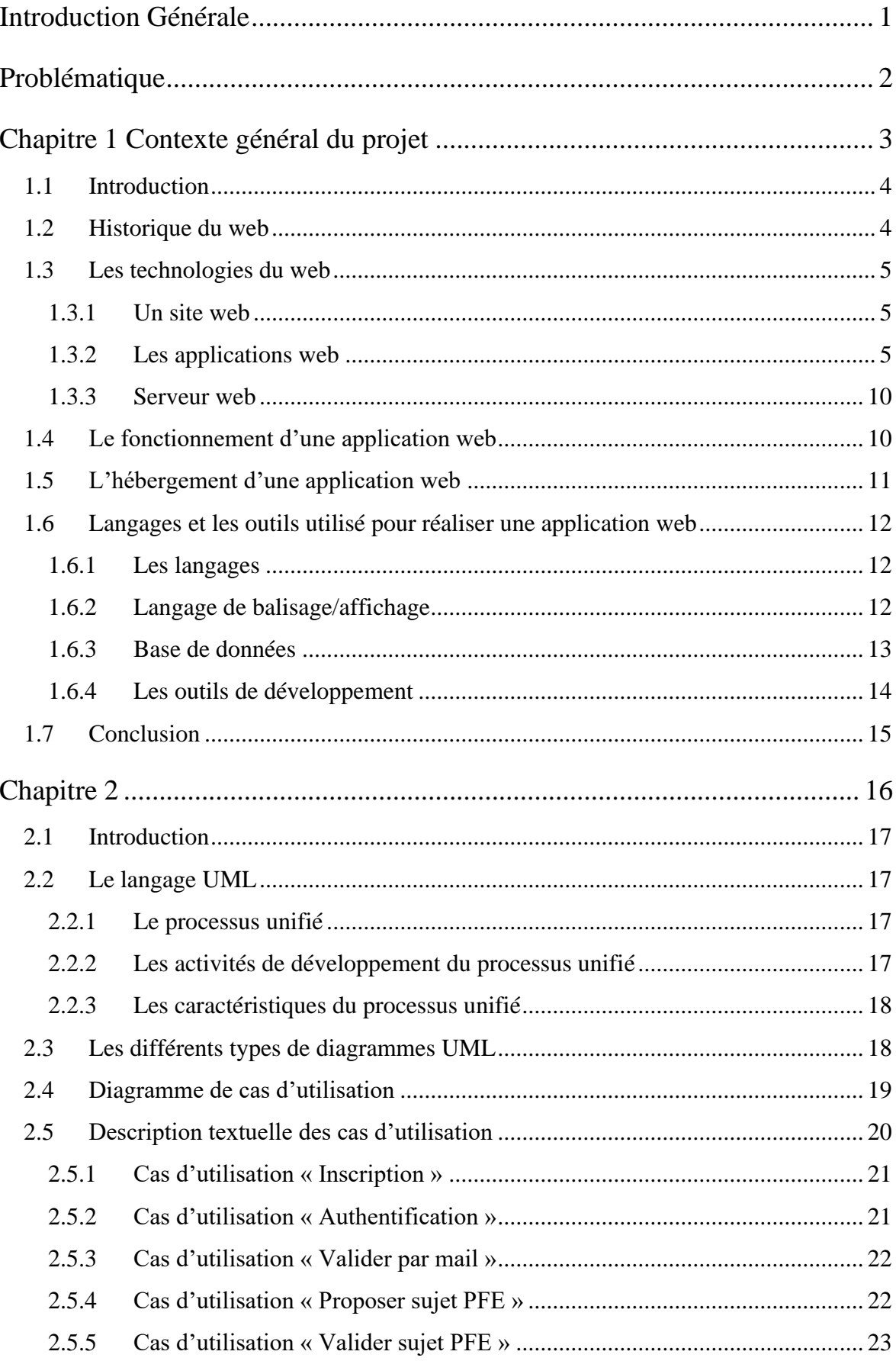

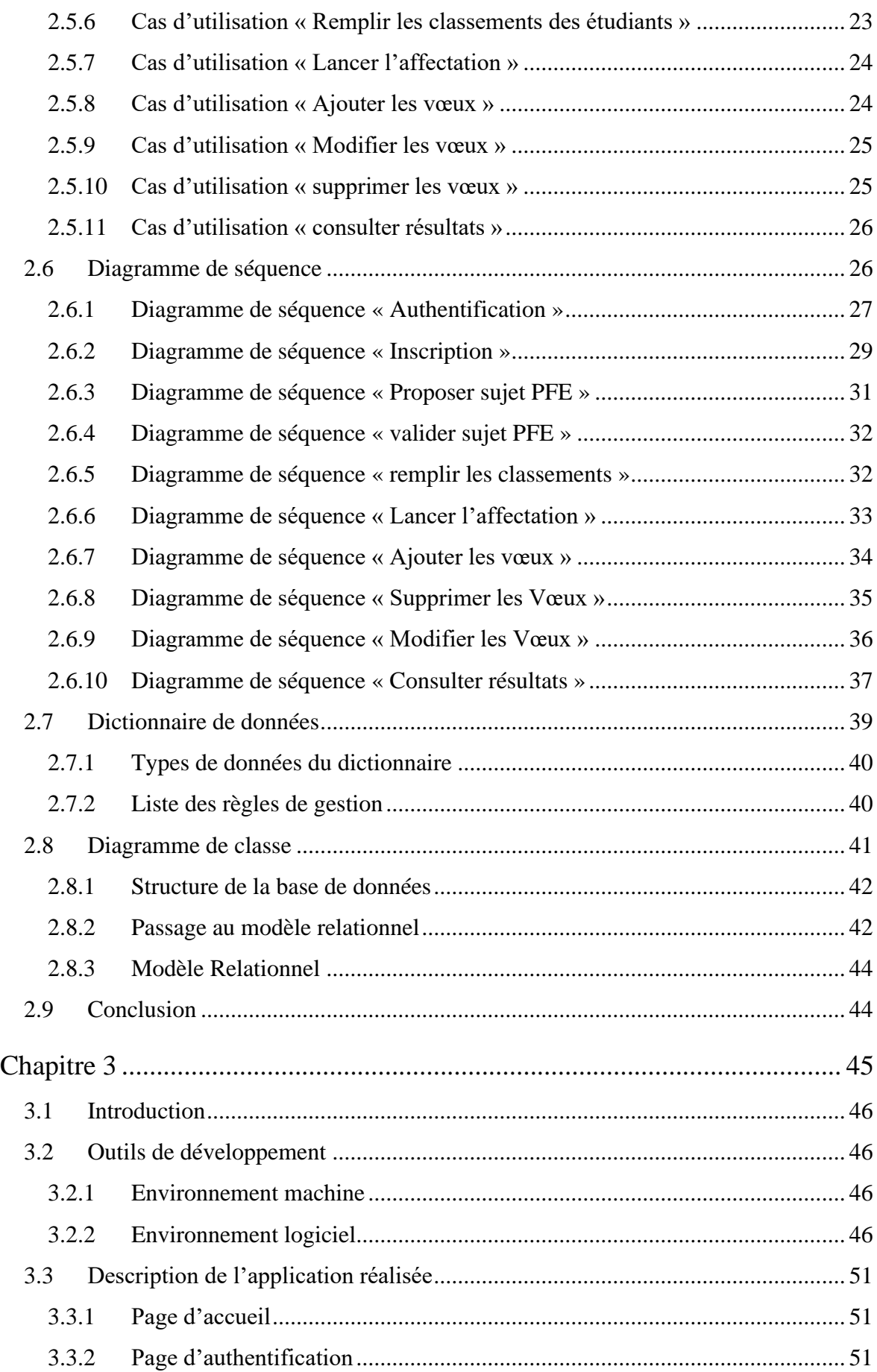

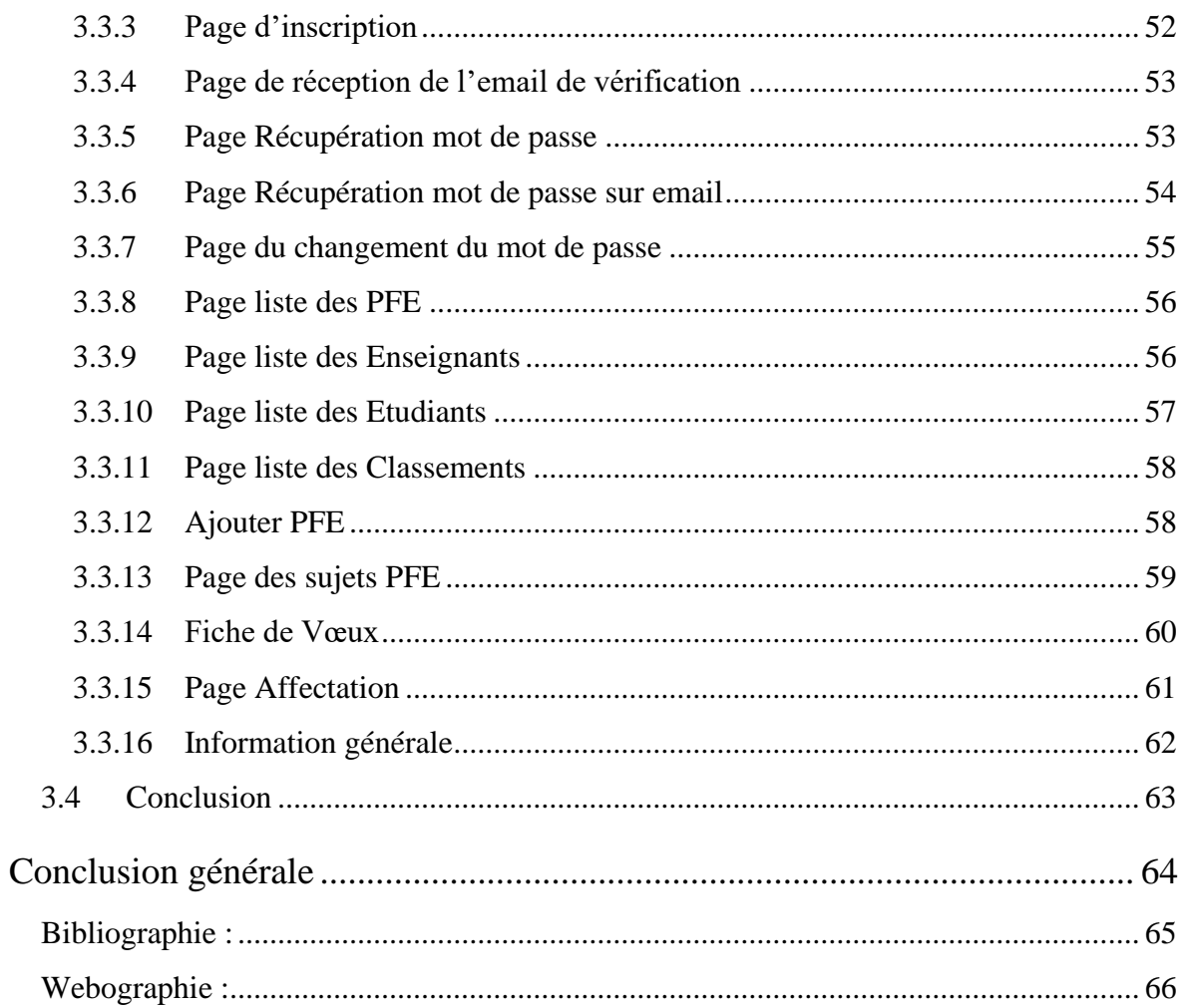

## **Résumé**

L'objectif du projet est de concevoir et implémenter un système, en ligne, qui automatise la gestion et l'affectation des projets de fin d'étude. Le système permettra aux enseignants de proposer des thèmes pour les projets de fin d'études aux étudiants, ces derniers pourront choisir ou modifier leurs choix. Le système permettra en outre d'automatiser l'affectation des PFE aux étudiants, cette tâche se fait actuellement d'une façon totalement manuelle.

**Mots-clés:** application web, base de données, gestion des PFE

### **Abstract**

The goal of the project is to design and implement an online system that automates the management and the assignment of graduation projects. The system will allow teachers to propose their themes for graduation projects to students, who will be able to choose or modify their choices. The system will also automate the assignment of the graduation projects to students; this task is done currently in a manual way.

**Keywords :** Web Application, Data base, Graduation Project

# **Liste des figures**

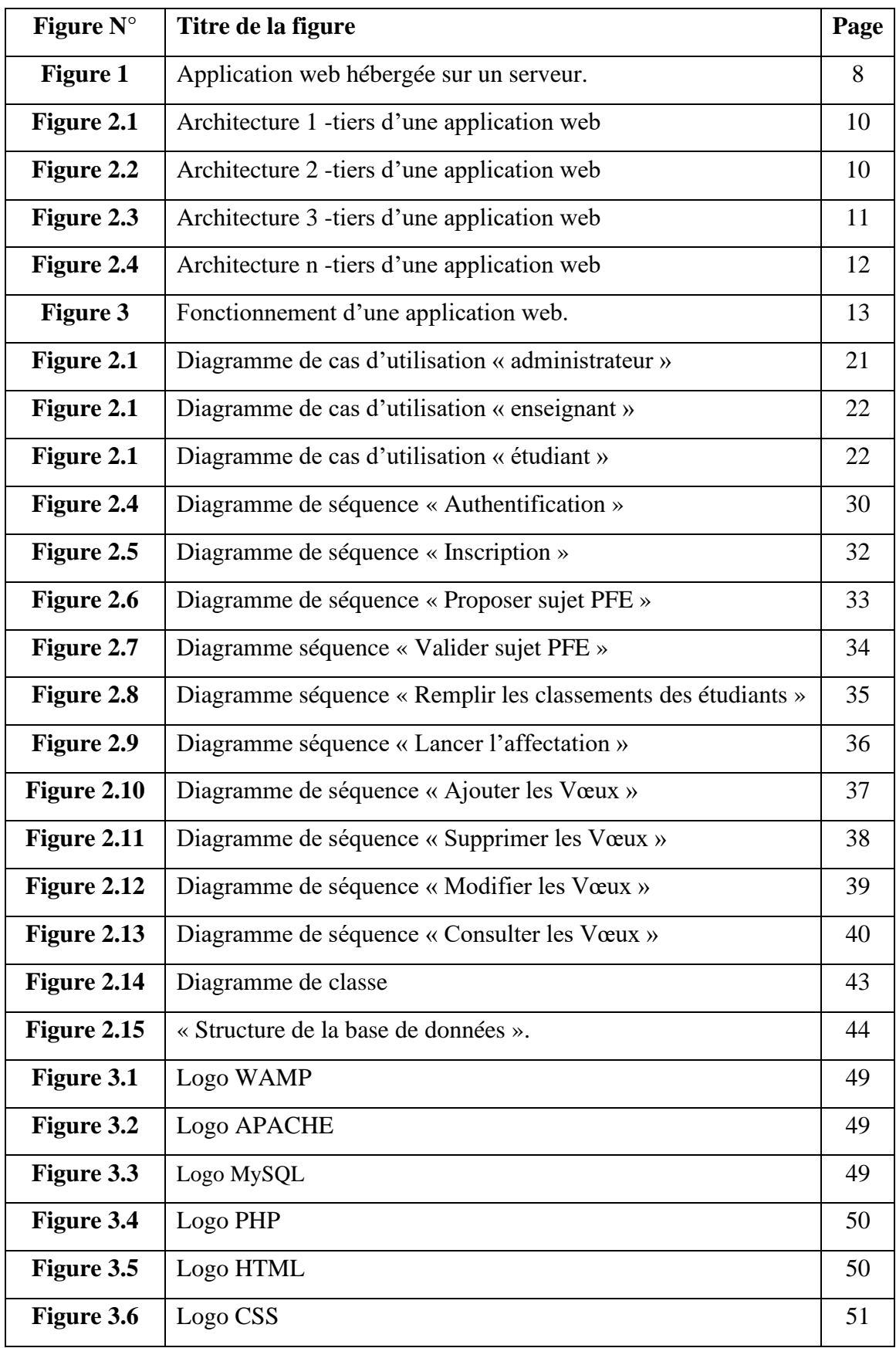

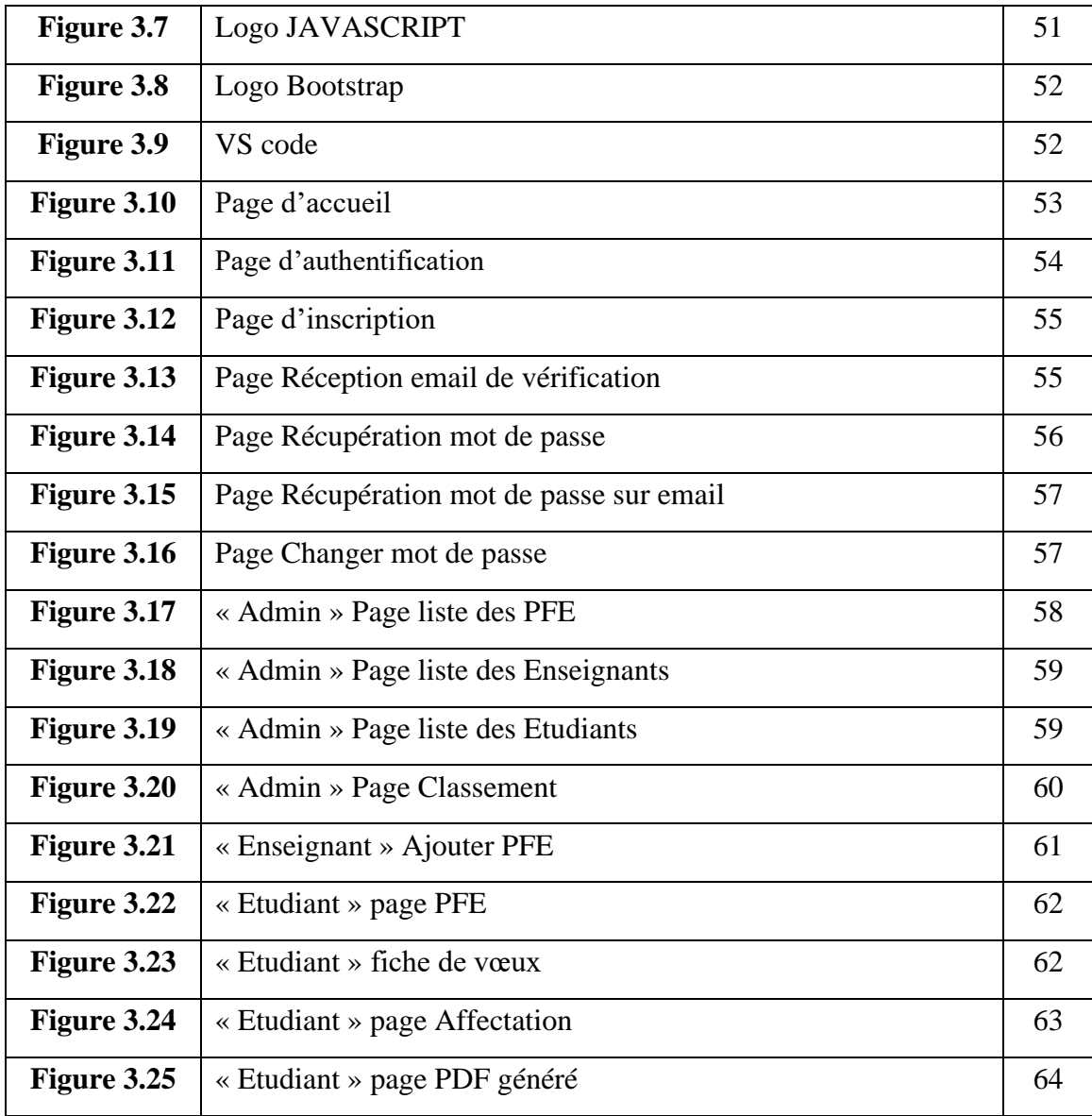

# **Liste des tableaux**

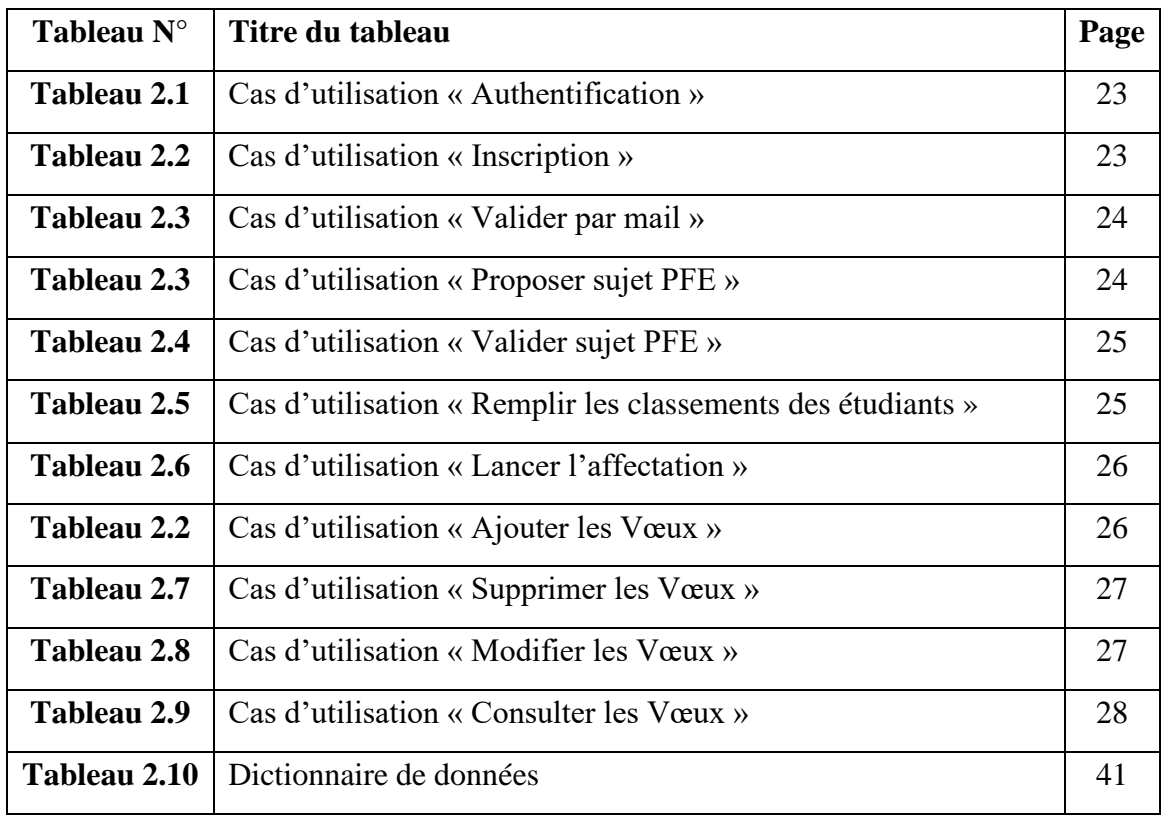

# **Liste des abréviations**

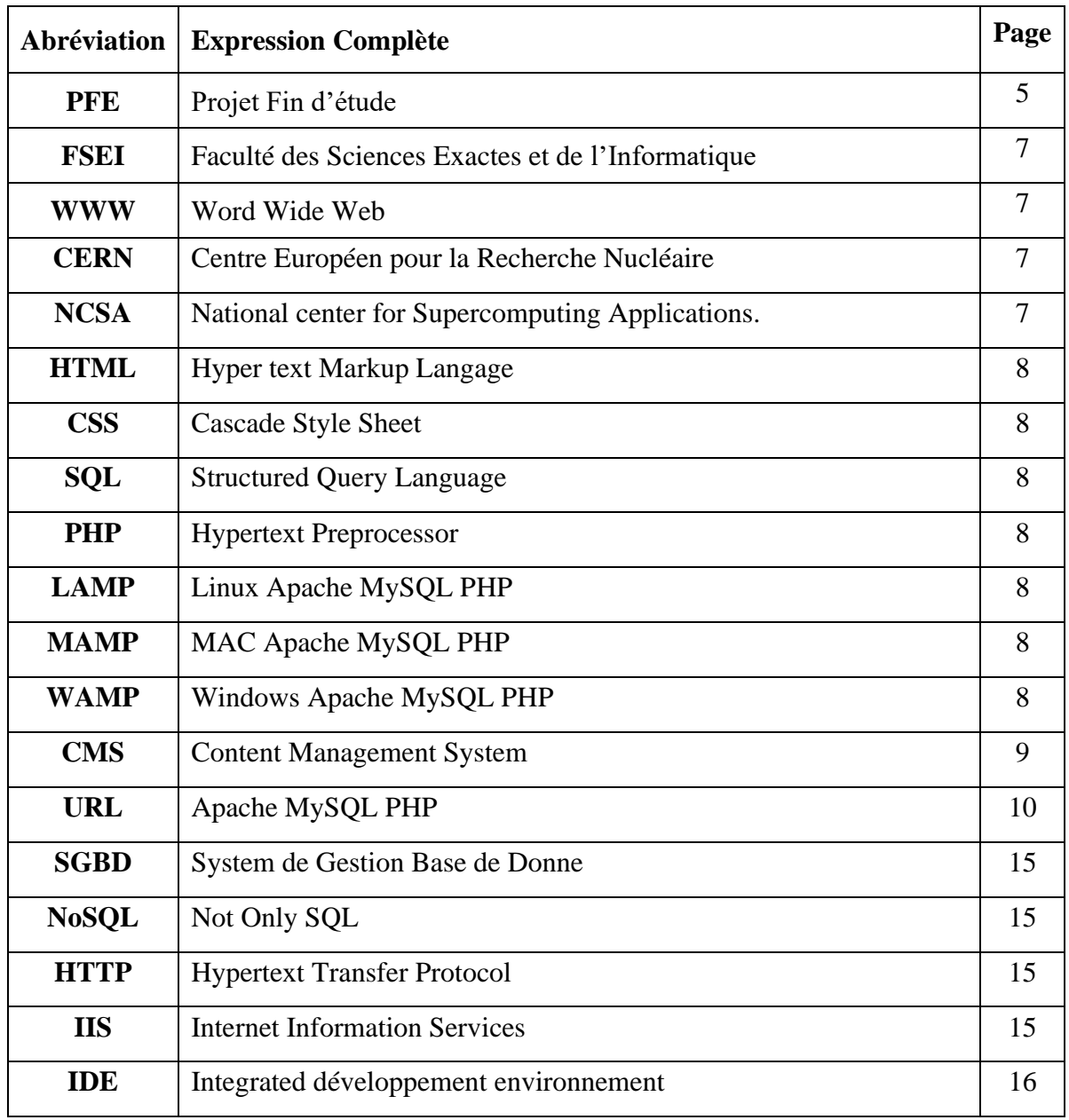

# **Introduction Générale**

<span id="page-11-0"></span>Actuellement, le monde connait une avance technologique considérable dans tous les secteurs et cela à l'aide de l'informatique, qui joue un rôle important dans le développement de nombreuses entreprises et organisations.

Avant l'invention de l'ordinateur, toutes les informations étaient enregistrées manuellement sur des supports en papier. Ce qui engendrait beaucoup de problèmes tel que la perte de temps considérable dans la recherche de ces informations ou la dégradation de ces dernières.

La nouvelle logique de l'organisation du travail demande aux établissements d'éducation et d'apprentissage d'utiliser essentiellement l'information comme matière première pour pouvoir être plus efficace. Ils doivent donc intégrer le développement du système d'information dans leurs investissements stratégiques, dans la mesure où ils structurent la saisie, le stockage, l'organisation et la communication de l'information.

Aujourd'hui, l'université à laquelle nous rattacherons notre étude, constitue une partie intégrante des établissements universitaires ou l'informatique pourra aider à résoudre des problèmes quotidiens de gestion. En effet, la croissance de la population estudiantine nécessite la mise en place d'une gestion efficace, rapide et rationnelle des projets de fin d'étude (PFE), or et jusqu'à ce jour, ce domaine est géré manuellement, d'où la nécessité d'introduire l'informatique afin d'automatiser cette tâche.

# **Problématique**

<span id="page-12-0"></span>Nous avons pu constater, en effet, pendant notre observation au sein du département de mathématiques et informatique de la faculté des sciences exactes et de l'informatique que les opérations de collecte des sujets de relatifs aux projets de fin d'étude ainsi que leurs affectations aux étudiants se font de façon manuelle, ce qui engendre un certain nombre de problèmes tels que :

Volume important des informations traitées manuellement, ce qui provoque parfois des erreurs. Des problèmes dans la sélection des sujets de la part des étudiants le jour du choix des thèmes La distribution des sujets aux étudiants pourrait être injuste.

Possibilité d'erreur dans la validation des choix des sujets de PFE.

Donc, la meilleure solution pour pallier à ces problèmes est l'automatisation de la collecte, la validation et l'affectation des sujets.

L'objectif de notre projet est la conception et la réalisation d'une application web pour la collecte, la validation et l'affectation des sujets de projets de fin d'étude. Pour ce faire nous présentons, dans ce rapport, les principaux concepts liés aux applications web.

# **Chapitre 1**

# <span id="page-13-0"></span>**Contexte général du projet**

## **1.1 Introduction**

<span id="page-14-0"></span>Le développement web est un monde un peu particulier par rapport aux autres domaines informatiques au niveau technique et ergonomique cette particularité nous oblige à expliquer et à définir les différentes méthodes de travail, les technologies ainsi que les méthodes de conception dédiée à ce genre d'applications. [MEL 14]

## **1.2 Historique du web**

<span id="page-14-1"></span>Le Word Wide Web est un système de documentation hypertexte crée en 1993 pour le but de soutenir des recherches nucléaires par le centre européen (CERN). Pendant la même année un premier navigateur web (NCSA Mosaic) a été créé par le National center for Supercomputing Applications (NCSA).

Le Word Wide Web a permis aux utilisateurs de se partager des documents enrichis et des images d'une manière très simple que via le courrier électronique.

Les nombre de documents publiés a augmenté très rapidement ce qui a engendré un problème lié à la difficulté de rechercher et de trouver des documents d'où la nécessité de développer un système fiable pour la recherche des documents d'une manière très simple et rapide. Ce besoin a conduit au développement des moteurs de recherche.

En 1995, le NCSA a publié la norme industrielle CGI qui spécifie quelles sont les modalités d'extension d'un serveur web.

La technologie des applications web a été évoluée d'une façon énormément rapide entre les années 1994 et 2000, ou plusieurs technologies et logiciels dédiés à ce domaine sont sortis sur le marché, ainsi que des grandes améliorations dans les navigateurs web ont été faites.

Les applications web à cette époque étaient moins fiables que des applications client. Rich Internet Application était la première application web qui offre une maniabilité et une ergonomie équivalente à une application client, le terme Rich Internet Application est apparu la première fois en 2002. [3]

## **1.3 Les technologies du web**

<span id="page-15-0"></span>Dans ce qui suit, nous allons définir c'est quoi un site web, une application web, puis nous présentons d'une manière brève la différence entre les deux. [MEL 14]

#### **1.3.1 Un site web**

<span id="page-15-1"></span>Un site web est un ensemble de documents appelés des pages structurées et stockées sur un serveur connecté au réseau mondial. Les sites web peuvent être divisés en deux types :

- **- Un site statique :** dans lequel les pages web ont un contenu fixe, chaque page affiche les mêmes informations à chaque visiteur, puisqu'il est fixe et statique alors il ne possède pas d'un langage qui fait les traitements ni les bases de données, les langages utilisés sur ces types sont les langages de balisage (d'affichage) comme HTML et CSS [MEL 14].
- **- Un site dynamique :** à l'inverse du site statique, le site dynamique peut avoir des pages dynamiques c'est à dire son contenu peut être modifiable par les visiteurs. Le même site affiche des contenus différents pour visiteurs différents. Pour ce type des sites le serveur utilise un langage de traitement comme PHP ainsi qu'une base de données comme MySQL [MEL 14].

#### **1.3.2 Les applications web**

<span id="page-15-2"></span>Une application web est un programme ou un logiciel qui s'exécute sur un navigateur web. Sa partie présentation est créée avec le langage HTML, CCS et/ou Javascript tandis que sa partie traitement utilise des serveurs main clé come AMP, MAMP, XAMP …ext Pour qu'une application web soit dans un état applicatif et permette un traitement, trois composants principaux doivent être disponibles. Ces composants constituent l'architecture d'une application web :

- Un serveur web
- Une connexion réseau.
- Des navigateurs clients

En autres termes une application web sert à manipuler et traiter l'information tandis que le site web faire exposer cette information. [MEL 14].

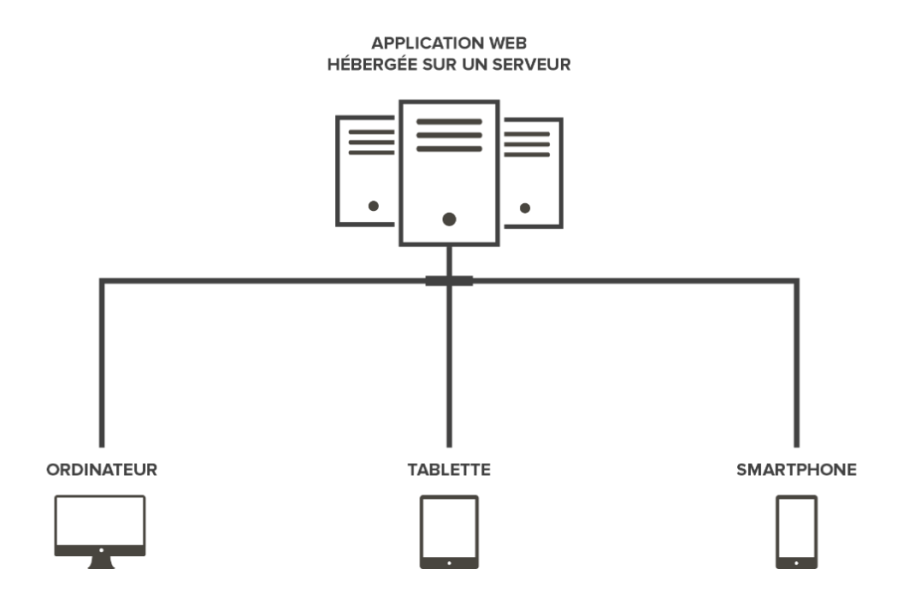

Figure1.1 - Application web hébergée sur un serveur [1].

#### **1.3.2.1 Les types d'applications web**

#### **1.3.2.1.1 Application web statique**

Elle reste le type le plus simple puisqu'elle affiche très peu d'informations qui sont généralement des photos de type png ou gif avec du texte, ce qui ne change pas beaucoup. Elles sont développées généralement avec HTML et CSS [4].

#### **1.3.2.1.2 Application web dynamique**

Ce type reste beaucoup plus complexe par rapport au type précédent, l'application web utilise des bases de données pour charger les informations sur son contenu. Ce dernier peut être mis à jour par les utilisateurs [4].

#### **1.3.2.1.3 Application web portail**

Ce type d'application web permet aux utilisateurs à accéder une page d'accueil qui comporte différents sections et catégories. Voilà quelques exemples [4]

- Forums
- **Chats**
- Adresse électronique
- Moteurs de recherche
- Zone d'accès avec enregistrement [4].

#### **1.3.2.1.4 Application web avec gestionnaire de contenu**

En vérité toutes les applications web dynamique doivent posséder un système de gestion de contenu (CMS) pour qu'un administrateur puisse effectuer des modifications et faire la gestion de l'application, ces types de gestionnaire sont très simples à gérer [4].

#### **1.3.2.2 Architecture des applications web**

D'une manière générale une application web est découpée en 3 niveaux (couches) :

- **La couche présentation** : c'est la partie visible de l'application qui constitue l'interface d'utilisateur, cette parie est interprétée par le navigateur du côté client et elle se présente sous forme des pages qui sont enrichi avec des boutons, texte images, forum…, ext.
- **La couche métier** : c'est la partie fonctionnelle de l'application, elle est responsable du traitement et des opérations logiques des données sur lesquelles l'utilisateur effectue des requêtes.
- La couche des donnés : elle consiste la partie qui gère l'accès à la base de données du système [MEL 14].

Il existe différentes architectures pour une application web :

#### **1.3.2.2.1 Architecture 1-tiers**

Cette architecture aujourd'hui un peu dépasse elle implique l'installation des applications sur chacun des postes de travail ce qui rend la gestion assez lourde, les données sont reparties dans des fichiers individuels et on pas dans un SGBD [6].

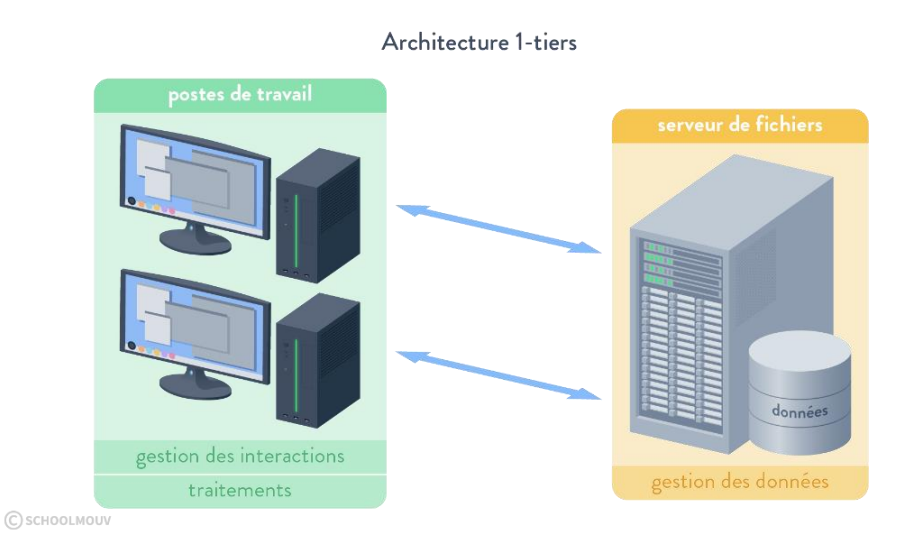

Figure 1.2 – Architecture 1 -tiers d'une application web [6].

#### **1.3.2.2.2 Architecture 2-tiers**

Cette architecture nécessite l'installation sur chaque poste de l'interaction particulière aux traitements. Les traitements et la gestion des données sont assurés par un serveur qui peut se trouver sur un réseau différent de celui du client [6].

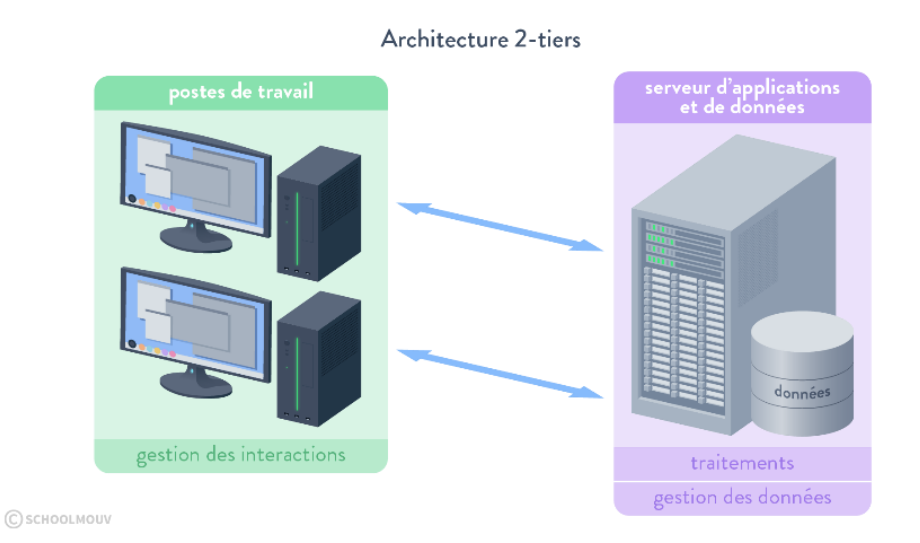

Figure 1.3 – Architecture 2 -tiers d'une application web [6].

#### **1.3.2.2.3 Architecture 3-tiers**

Cette architecture nécessite l'installation sur chaque poste une application de visualisation, telle qu'un navigateur web. Les traitements et la gestion des données sont chacun assures par un serveur diffèrent [6].

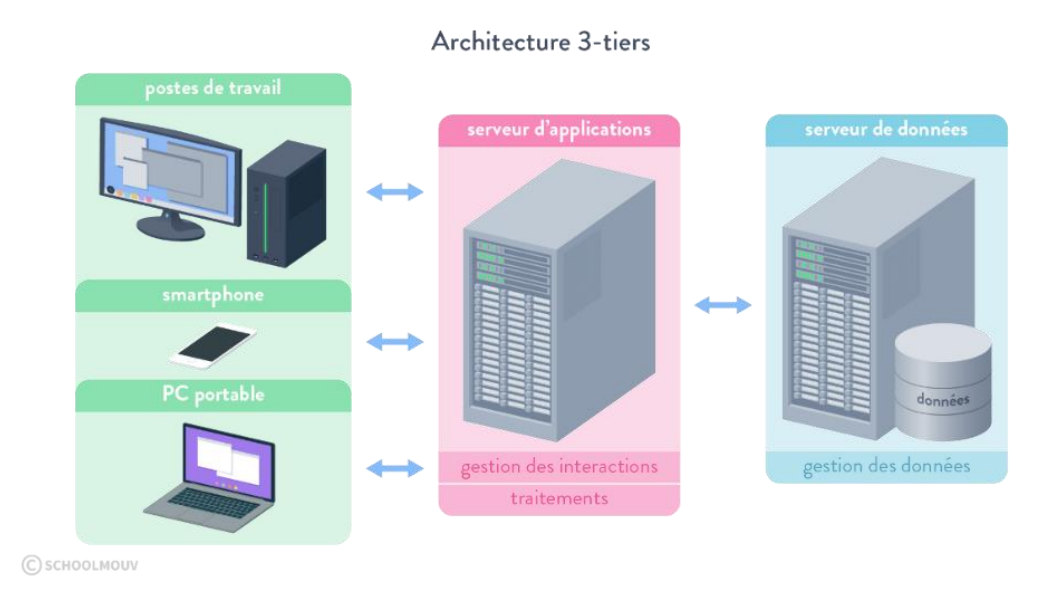

Figure 1.4 – Architecture 3 -tiers d'une application web [6].

#### **1.3.2.2.4 Architecture n-tiers**

Cette architecture reparti chaque rôle sur un serveur différents [6].

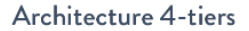

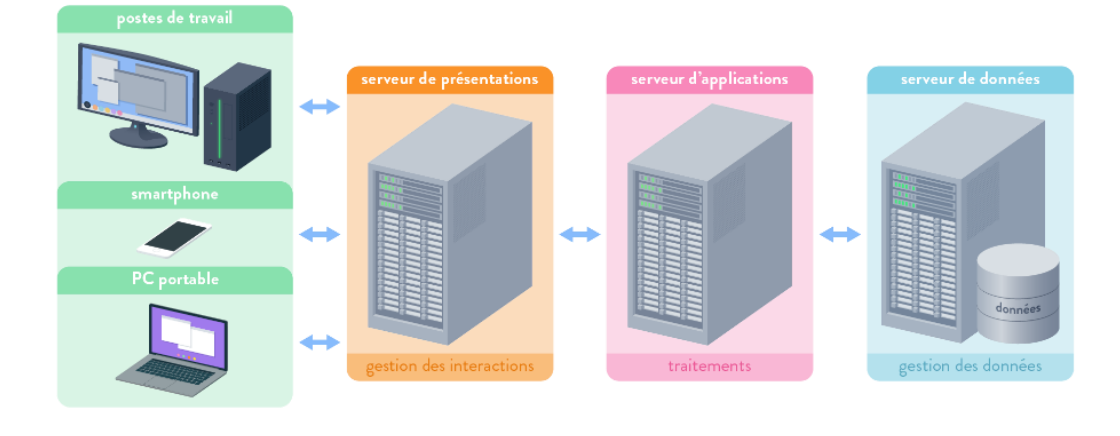

C SCHOOLMOUV

Figure 1.5 – Architecture 4 -tiers d'une application web [6].

#### **1.3.3 Serveur web**

<span id="page-20-0"></span>Un serveur web est un logiciel qui génère des pages web pour les requêtes qui proviennent à partir du navigateur web, une requête est générée quand l'utilisateur demande une page web par un clique sur un lien ou une URL [MEL 14].

## **1.4 Le fonctionnement d'une application web**

<span id="page-20-1"></span>Pour une page web simple le fonctionnement tourne d'une manière simple, le navigateur demande la page statique, le serveur reçoit la requête, il transmet la page au navigateur

Cependant, quand le serveur reçoit une page web dynamique il transmet cette page a un logiciel appelé serveur d'application. Le serveur d'application lit à son tour le code de cette page, exécute les instructions dans le code puis génère une page statique que le logiciel renvoie au serveur web qui la transmet au navigateur.

Le serveur d'application permet aussi travailler avec un serveur de base de données en traitant les balises qui contiennent des requêtes pour des bases de données (en langage SQL par exemple), qui sont inclus sur le code HTML [MEL 14].

Toutes ces actions sont résumées dans le schéma présenté dans la figure (3.1) sise cidessous :

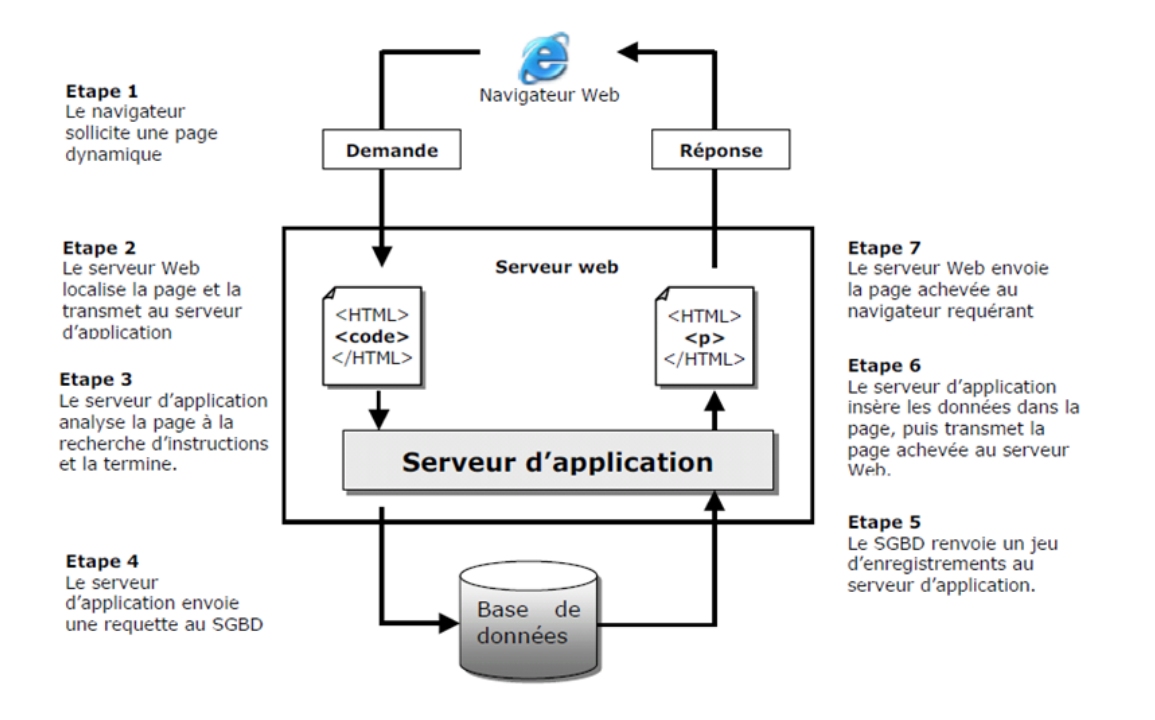

Figure 1.6 Fonctionnement d'une application web [MEL 14].

Généralement et après la réalisation et l'implémentation d'une application ; une dernière étape reste à accomplir c'est l'hébergement de l'application afin qu'elle devienne accessible et manipulable par les utilisateurs.

# **1.5 L'hébergement d'une application web**

<span id="page-21-0"></span>Pour qu'une application web soit accessible sur internet et pour que ces pages soient visibles pour tout le monde, il est nécessaire de la déployer sur un ordinateur connecté à l'Internet (serveur)

 Pour que le déploiement de l'application soit rapide et sécurisé, il existe des hébergeurs web. Ce sont des sociétés spécialisées dans l'hébergement des sites et applications web sur des serveurs, Ils assurent même la maintenance en cas de panne [MEL 14].

Il existe plusieurs types d'hébergements dont :

- **Hébergement gratuit :** ce type d'hébergement offre un service basique, avec un espace de stockage assez limite, avec une fiabilité qui n'est pas toujours optimale.
- **Hébergement payant** : ce type d'hébergement propose un service de qualité, avec de bonnes capacités de stockage ainsi qu'une grande habilité. Le support sera également plus disponible et plus réactif en cas de problèmes et aidera avec des réponses personnalisées.

## **1.6 Langages et les outils utilisé pour réaliser une application web**

<span id="page-22-0"></span>Nous abordons, dans cette section, les principaux langages, outils et technologies utilisés dans le développement des applications web [7].

#### **1.6.1 Les langages**

<span id="page-22-1"></span>Les langages conçus pour la création des applications web sont nombreux. Nous citerons, dans ces qui suit les plus utilisés

#### **1.6.2 Langage de balisage/affichage**

#### <span id="page-22-2"></span>**1.6.2.1 HTML/CSS**

Le HTML est la base de la programmation des applications web mais il faut comprendre que HTML n'est pas un langage de programmation mais un langage de balisage car il n'est pas possible d'exécuter un algorithme ou des tests conditionnels par exemple. Le HTML est le squelette qui représente la structure d'un site web.

Le CSS également avec HTML s'applique sur les balises de ce dernier, il représente la partie de présentations et les styles, il permet de rendre un site web plus esthétique. [7].

#### **1.6.2.2 Langage client (Frontend)**

**1.6.2.2.1 JavaScript**

Javascript est un langage qui permet de rendre les applications web plus interactives. C'est un langage qui s'exécute cote client (sur le navigateur) permettant de donner la possibilité aux personnes d'interagir avec le contenu [7].

#### **1.6.2.3 Langage serveur (Backend)**

#### **1.6.2.3.1 PHP**

Le PHP est un langage de script utilisé pour programmation web cote serveur et aussi le plus utilisé ce jour avec plus de 80% de part du marché. Il assure la partie du fonctionnelle à travers l'accès à la base de donne via des requêtes. [7].

#### **1.6.2.3.2 Python, Ruby, Java**

Ces 3 langages avec bien d'autres n'ont pas été conçus à la base pour le développement web mais grâce à des Framework, librairies et des extensions (telle que Django pour Python et Java EE pour java et Ruby on rails pour Ruby), il est actuellement possible de faire du développement web avec ces langages [7].

#### **1.6.3 Base de données**

#### <span id="page-23-0"></span>**1.6.3.1 MySQL**

Est un Système de gestion de base de donne relationnelle (SGBD) open source qui permet de créer des bases de donne relationnelle pour le stockage des données pouvant être publiées d'une façon dynamique sur web. Il est le SGBD le plus répandu et le plus populaire au niveau du développement web

Il existe bien d'autres systèmes de gestion de base de donne relationnelle ainsi que d'autre type de base de donne comme NoSQL et tout cela peut servir le développement web avec ces différentes technologies.[7]

#### **1.6.4 Les outils de développement**

#### <span id="page-24-0"></span>**1.6.4.1 Serveurs Web**

Pour que les applications web puissent communiquer avec les ordinateurs (clients) à travers le monde, elles doivent être liées un serveur http. Ce serveur assure la connexion entre l'application web et d'autre serveurs et clients à travers le réseau, parmi les serveurs les plus populaire, nous pouvons citer Apache et Nginx pour tous les plateformes et IIS pour Windows seulement. [7].

Il est aussi possible d'utiliser les serveurs web clé en main. Ces derniers sont très pratiques dans la partie développement car elles permettent cacher tous les détails liés aux déploiements. Comme exemple de ce type d'outils, nous pouvons citer :

- WampServer (Apache/PHP/MySQL pour Windows)
- XAMP (Apache/PHP/MySQL pour Linux)
- MAMP (Apache/PHP/MySQL pour Windows)

#### **1.6.4.1.1 Les IDE**

Un IDE est un logiciel qui rassemble plusieurs outils nécessaires pour le développement d'une application web. Un IDE possède beaucoup plus d'outils qu'un éditeur de texte il permet d'améliorer l'efficacité du développement et la rapidité. Parmi les IDE les plus connu nous citons : [7]

- Eclipse
- NetBeans
- PHP Storm

# **1.7 Conclusion**

<span id="page-25-0"></span>Dans le premier chapitre de ce rapport, nous avons abordé les problèmes qui découlent lors de l'affectation manuelle des projets de fin d'étude. Puis nous avons présenté quelques notions sur les technologies web tel que les applications web et leur fonctionnement et nous avons présenté les principaux concepts liés aux applications web ainsi que les différents langages de programmations utilisé pour le développement de ce type d'application

**Chapitre 2**

# <span id="page-26-0"></span>*Conception*

# **2.1 Introduction**

<span id="page-27-0"></span>Dans ce chapitre, nous exposerons les objectifs de notre travail, et on explique le contexte du projet et la problématique, puis nous passerons aux méthodes de conception a traves le langage de modélisation UML par la présentation des diagrammes des cas d'utilisation et de séquence et les méthodes d'analyse et de conception, afin de réaliser une implémentation physique de notre application

# **2.2 Le langage UML**

<span id="page-27-1"></span>Langage de modélisation objet unifié et un support de communication qui facilite la compréhension et la représentation des solutions objet.

Il permet de représenter des modèles et peut être intégré a n'importe quel processus de développement logiciel de manière transparente, il permet de définir et de visualiser un modèle, à l'aide des diagrammes [SAI20]

#### **2.2.1 Le processus unifié**

<span id="page-27-2"></span>Le processus unifié est un processus de développement logiciel ou une méthode :il rassemble les activités à mener pour convertir les besoins d'un utilisateur en système logiciel, il peut être adapté au plusieurs domaines et systèmes logiciels, son intérêt principal est de limiter les risques lors du développement des projets [SAI00][11].

#### **2.2.2 Les activités de développement du processus unifié**

Sont définies par cinq disciplines fondamentales :

- <span id="page-27-3"></span>- La capture de besoins
- L'analyse et la conception
- L'implémentation
- Le test
- Le déploiement

#### **2.2.3 Les caractéristiques du processus unifié**

#### <span id="page-28-0"></span>**2.2.3.1 Le processus unifié piloté par les cas d'utilisation**

Décrit les fonctionnalités du système et spécifie ces besoins, il guide complètement le processus de développement à travers des modèles basé sur le langage UML.[11]

#### **2.2.3.2 Le processus unifié centré sur l'architecture**

L'architecture d'un system logiciel peut être décrite comme les différents vues du système qui doit être construit et qui va provenir des besoins.[11]

#### **2.2.3.3 Le processus unifié Itératif et incrémental**

On découpe le travail en plusieurs parties, chacun d'entre eux représentant une itération qui donne lieu à un incrément.

Une itération désigne la succession des étapes d'enchainement d'activités, tandis qu'un incrément correspond à une avancé dans les différents états de développements.[11]

## **2.3 Les différents types de diagrammes UML**

<span id="page-28-1"></span>Il existe 2 types de vues du système qui comportent chacune leurs propres diagrammes : Les vues statiques :

- Diagrammes de cas d'utilisation
- Diagrammes d'objets
- Diagrammes de classes
- Diagrammes de composants
- Diagrammes de déploiement

Les vues dynamiques :

- Diagrammes de collaboration
- Diagrammes de séquence
- Diagrammes d'états-transitions
- Diagrammes d'activités [SAI20]

# **2.4 Diagramme de cas d'utilisation**

<span id="page-29-0"></span>Un cas d'utilisation représente un ensemble de séquences d'actions système et produit des résultats observables d'intérêt pour un acteur particulier. Un cas d'utilisation modélise un service rendu par le système. Il représente les interactions acteur / système et donne une valeur « remarquable » à l'acteur impliqué. L'objectif principal est l'ensemble des cas d'utilisation qui doivent répondre aux exigences fonctionnelles du système.

Nous présentons dans cette section un diagramme de cas, puis une description de chaque cas. [PHI00]

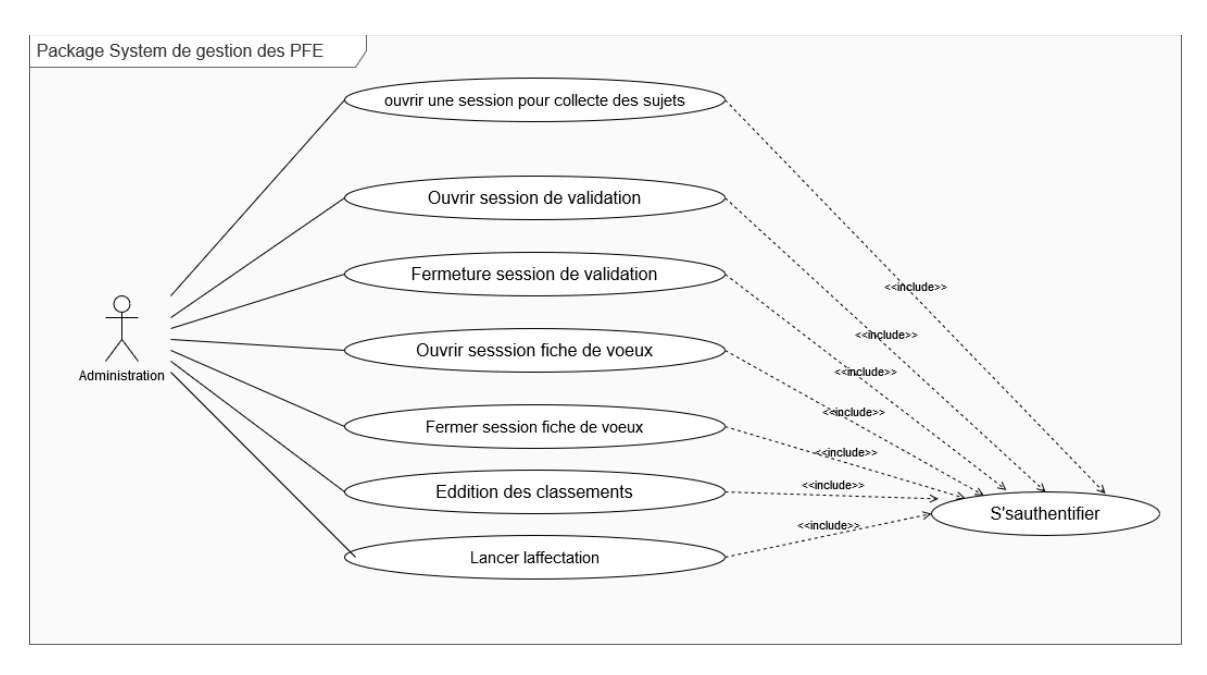

**Figure 2.1 –** Diagramme de cas d'utilisation « administrateur »

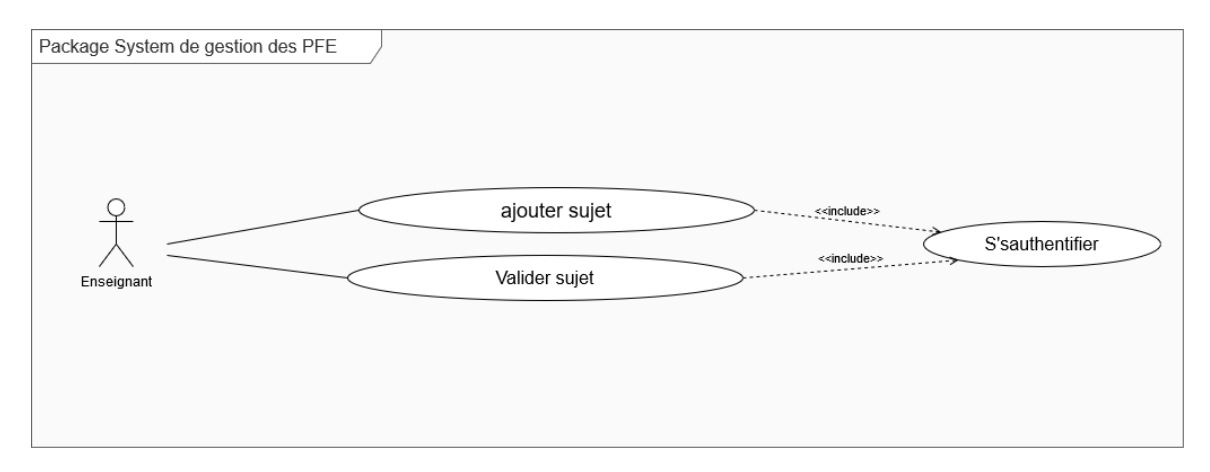

**Figure 2.2** – Diagramme de cas d'utilisation « Enseignant »

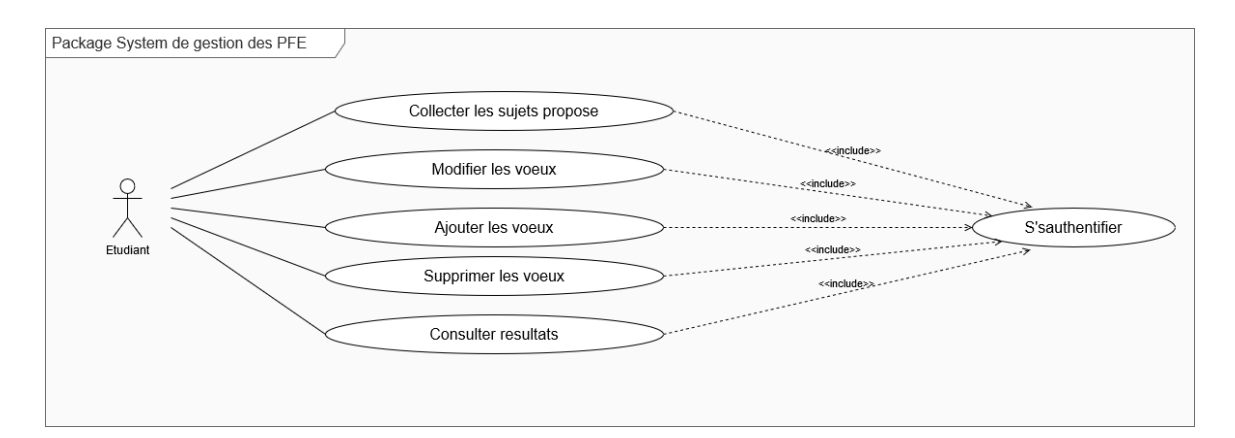

**Figure 2.3** – Diagramme de cas d'utilisation « Etudiant »

# **2.5 Description textuelle des cas d'utilisation**

<span id="page-30-0"></span>Dans cette section, nous présentons une description détaillée de chaque cas d'utilisation. Il s'agit de définir les scénarios possibles.

<span id="page-31-0"></span>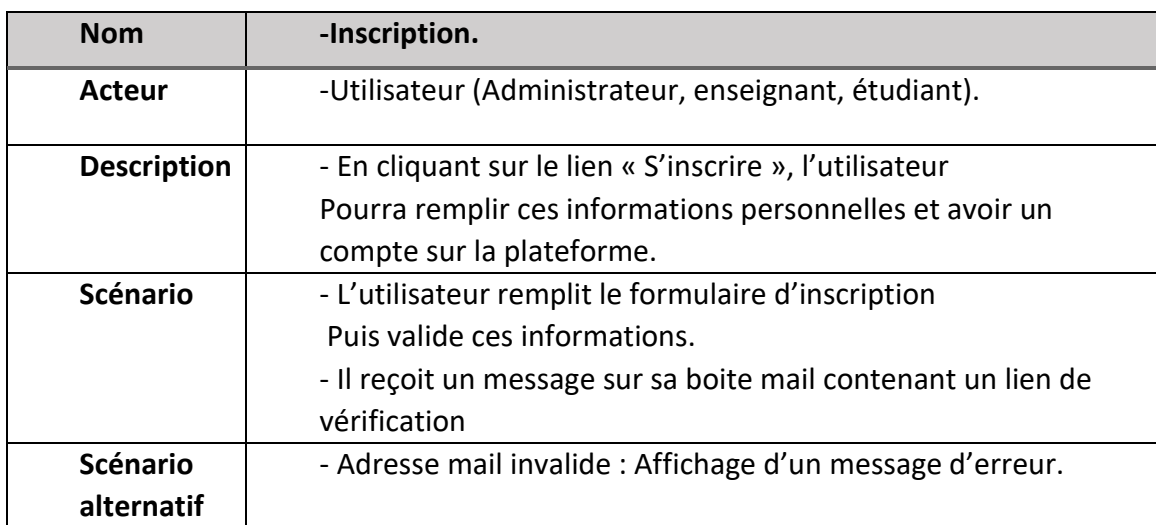

# **2.5.1 Cas d'utilisation « Inscription »**

**Table 2.1** – Cas d'utilisation « Inscription »

# **2.5.2 Cas d'utilisation « Authentification »**

<span id="page-31-1"></span>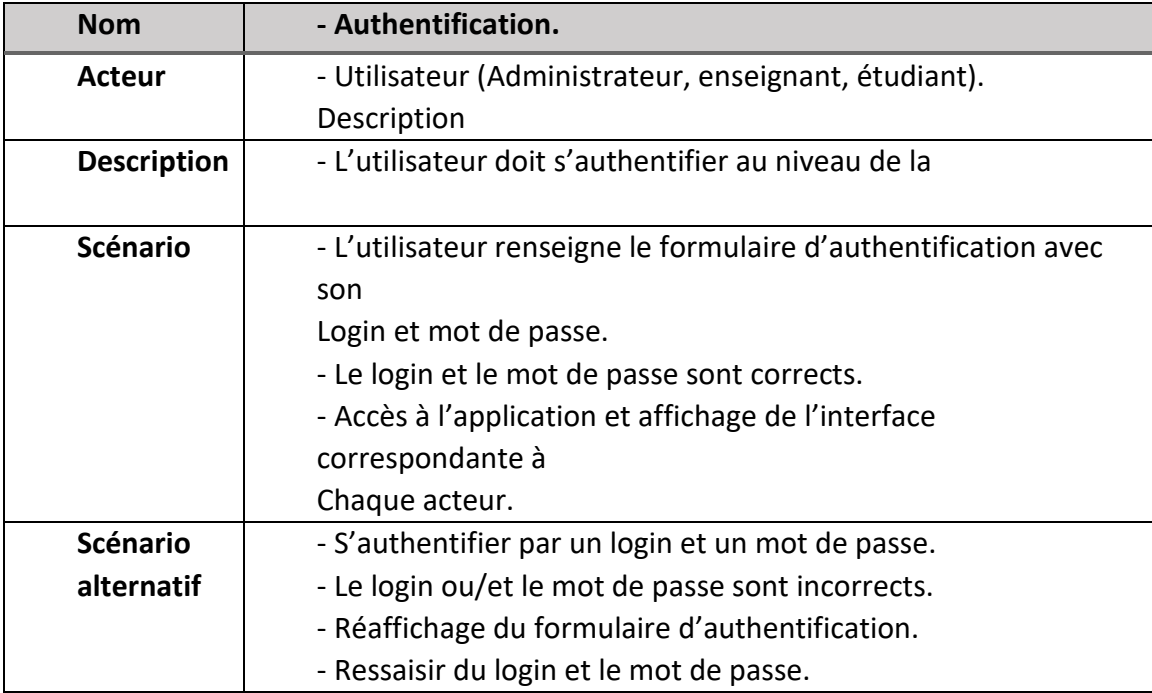

**Table 2.2** – Cas d'utilisation « Authentification »

<span id="page-32-0"></span>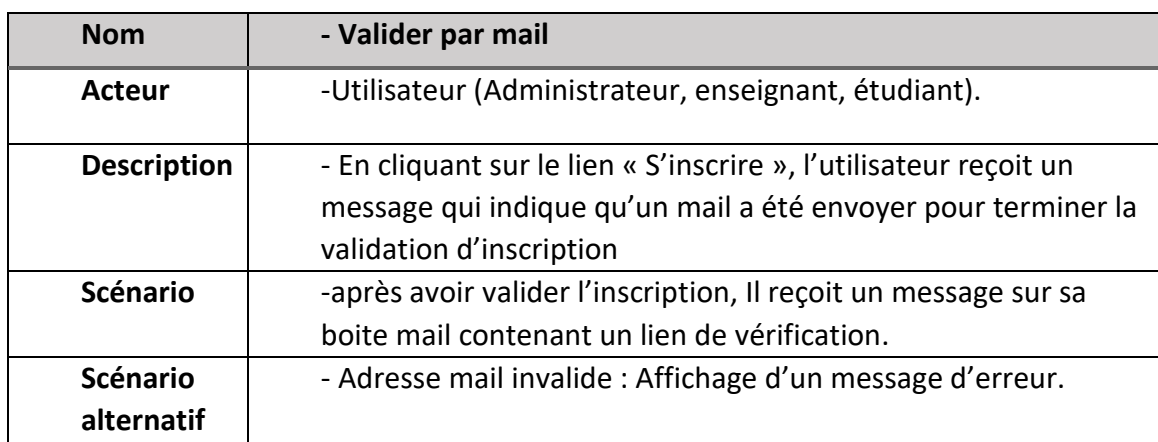

# **2.5.3 Cas d'utilisation « Valider par mail »**

**Table 2.3** – Cas d'utilisation « Valider par mail »

# **2.5.4 Cas d'utilisation « Proposer sujet PFE »**

<span id="page-32-1"></span>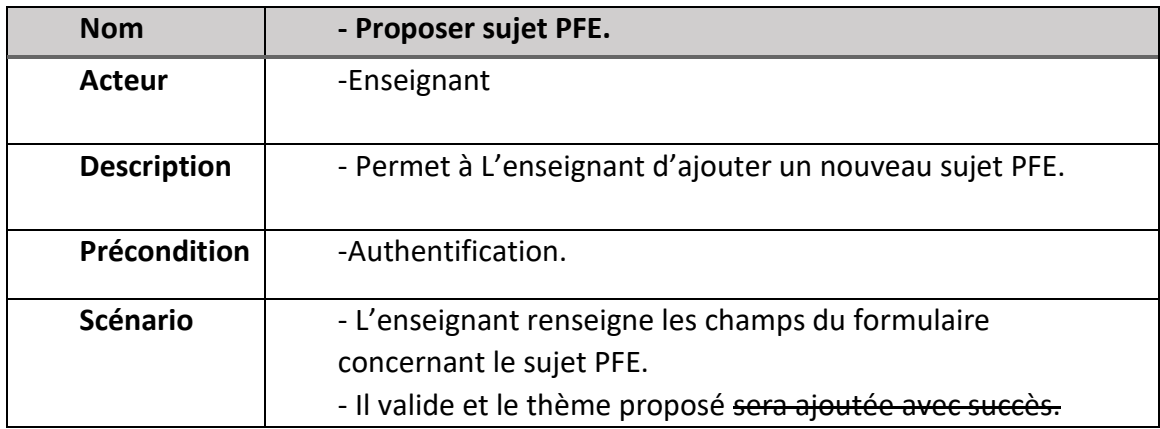

Table 2.4 – Cas d'utilisation « Proposer sujet PFE »

<span id="page-33-0"></span>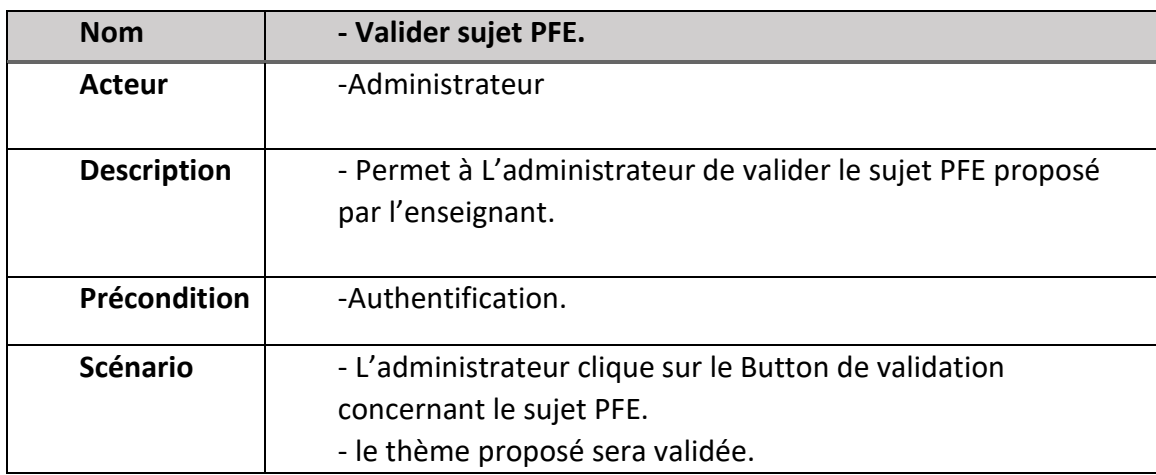

# **2.5.5 Cas d'utilisation « Valider sujet PFE »**

Table 2.5 – Cas d'utilisation « Valider sujet PFE »

# **2.5.6 Cas d'utilisation « Remplir les classements des étudiants »**

<span id="page-33-1"></span>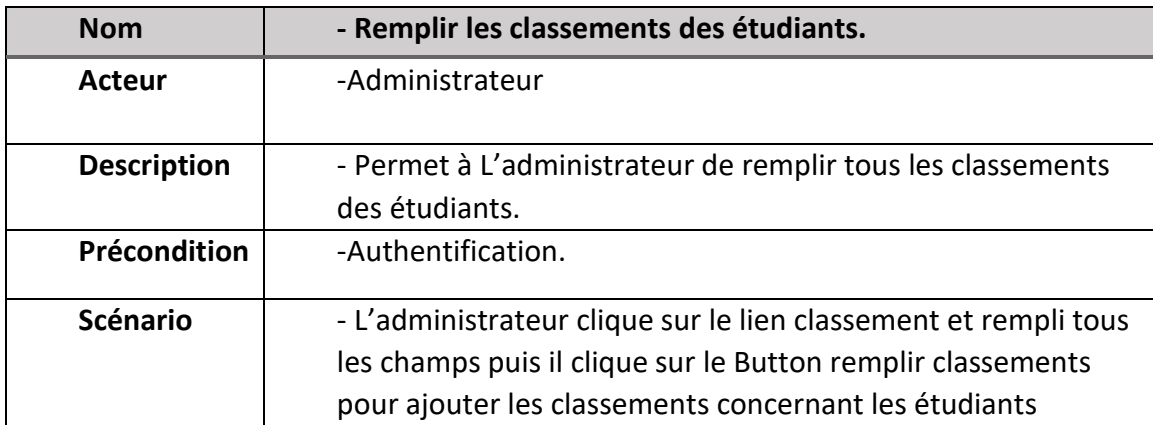

Table 2.6 – Cas d'utilisation « Remplir les classements des étudiants »

<span id="page-34-0"></span>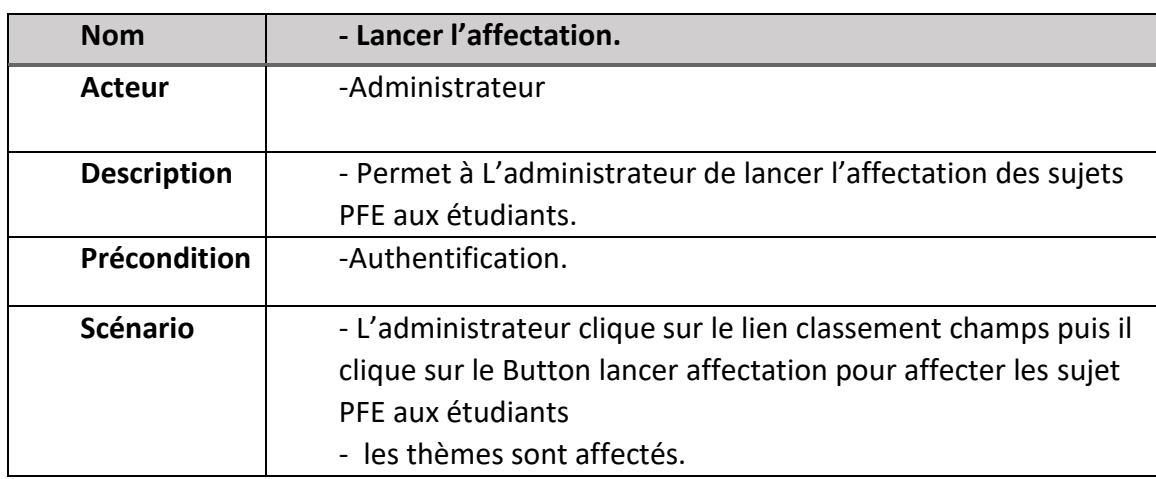

# **2.5.7 Cas d'utilisation « Lancer l'affectation »**

Table 2.7 – Cas d'utilisation « Lancer l'affectation. »

# **2.5.8 Cas d'utilisation « Ajouter les vœux »**

<span id="page-34-1"></span>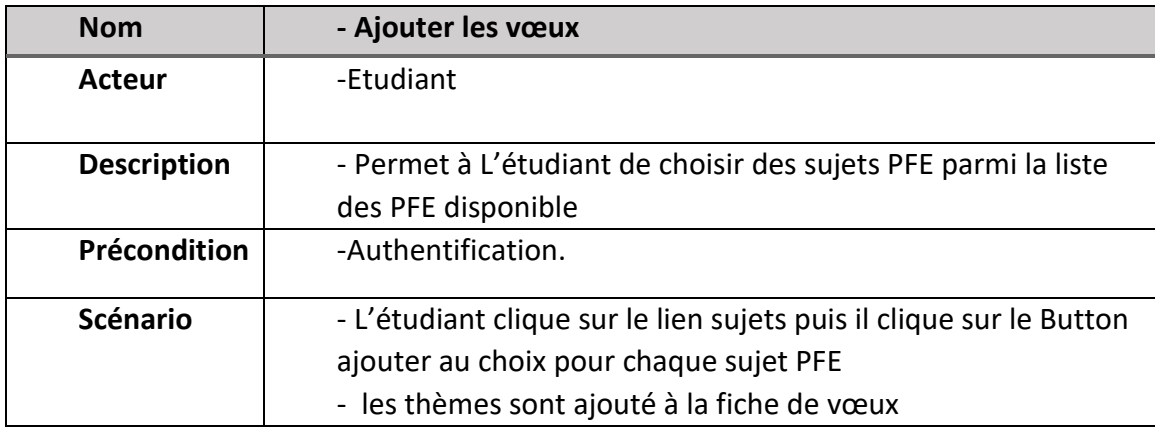

Table 2.8 – Cas d'utilisation « Ajouter les vœux. »

<span id="page-35-0"></span>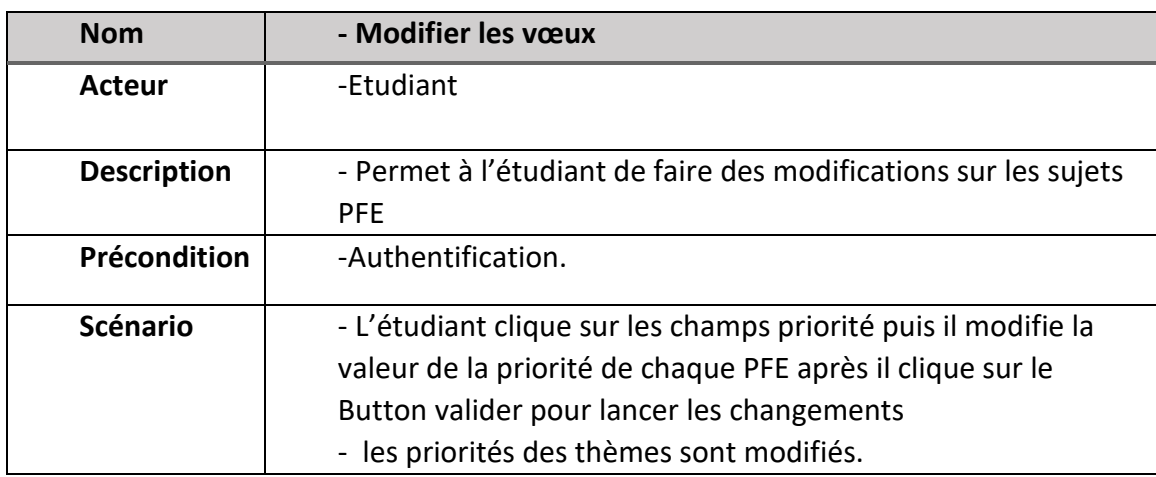

## **2.5.9 Cas d'utilisation « Modifier les vœux »**

Table 2.9 – Cas d'utilisation « Modifier les vœux. »

# **2.5.10 Cas d'utilisation « supprimer les vœux »**

<span id="page-35-1"></span>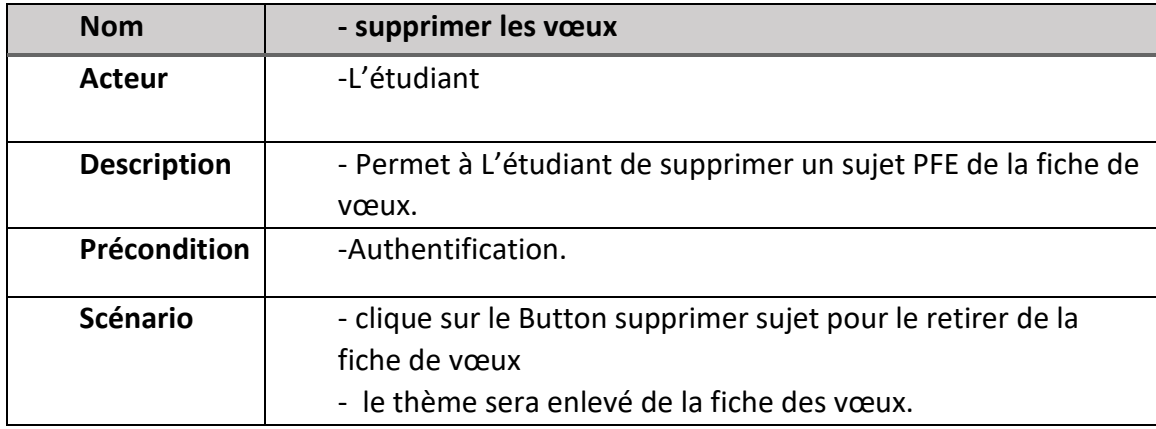

Table 2.10 – Cas d'utilisation « supprimer les vœux. »
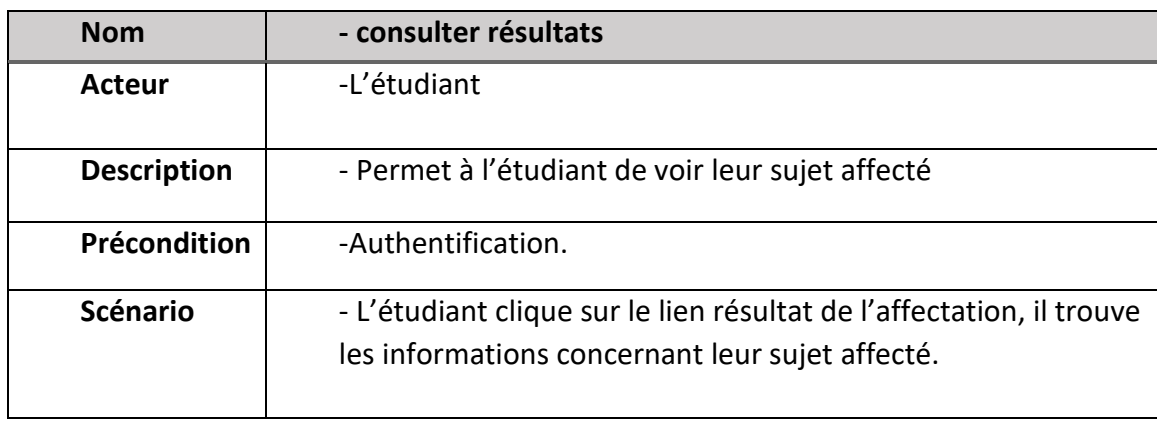

#### **2.5.11 Cas d'utilisation « consulter résultats »**

Table 2.11 – Cas d'utilisation « consulter résultats »

# **2.6 Diagramme de séquence**

Le but d'un diagramme de séquence est de représenter des objets en montrant les dates des échanges. Cette représentation peut être utilisée-cas dans différentes situations liées. Le diagramme de séquence est composé de :

- Ligne de vie : représente l'ensemble des opérations exécutées par un objet.
- Message synchrone (flèche avec extrémité pleine) : l'émetteur reste en attente de la réponse à son message avant de poursuivre ses actions.
- Message asynchrone (flèche avec une extrémité non pleine) : l'émetteur n'attend pas la Réponse à son message, il poursuit l'exécution de ses opérations [JCO 00].

Ainsi, nous avons développé pour chaque cas d'utilisation un diagramme de séquence modélisant l'ensemble des interactions

## **2.6.1 Diagramme de séquence « Authentification »**

Le diagramme de séquence représenté dans la figure (2.4) représente le scénario d'authentification d'un utilisateur de l'application Web. Afin d'accéder aux fonctionnalités de notre application, tous les acteurs (Administrateur, Enseignant et étudiant) doivent s'authentifier.

L'utilisateur doit tout d'abord remplir le formulaire afin de s'authentifier, et ceci en introduisant son login et son mot de passe puis valider l'envoi. Le système vérifie ensuite si les deux champs ont été bien saisis et bien conformes. Cependant, si l'utilisateur en oublie un champ ou qu'il est mal introduit, le système lui demande de ressaisir.

Finalement, et après avoir vérifié que l'utilisateur possède les droits d'accès, le système renvoie la page correspondante sinon il affiche un message d'erreur.

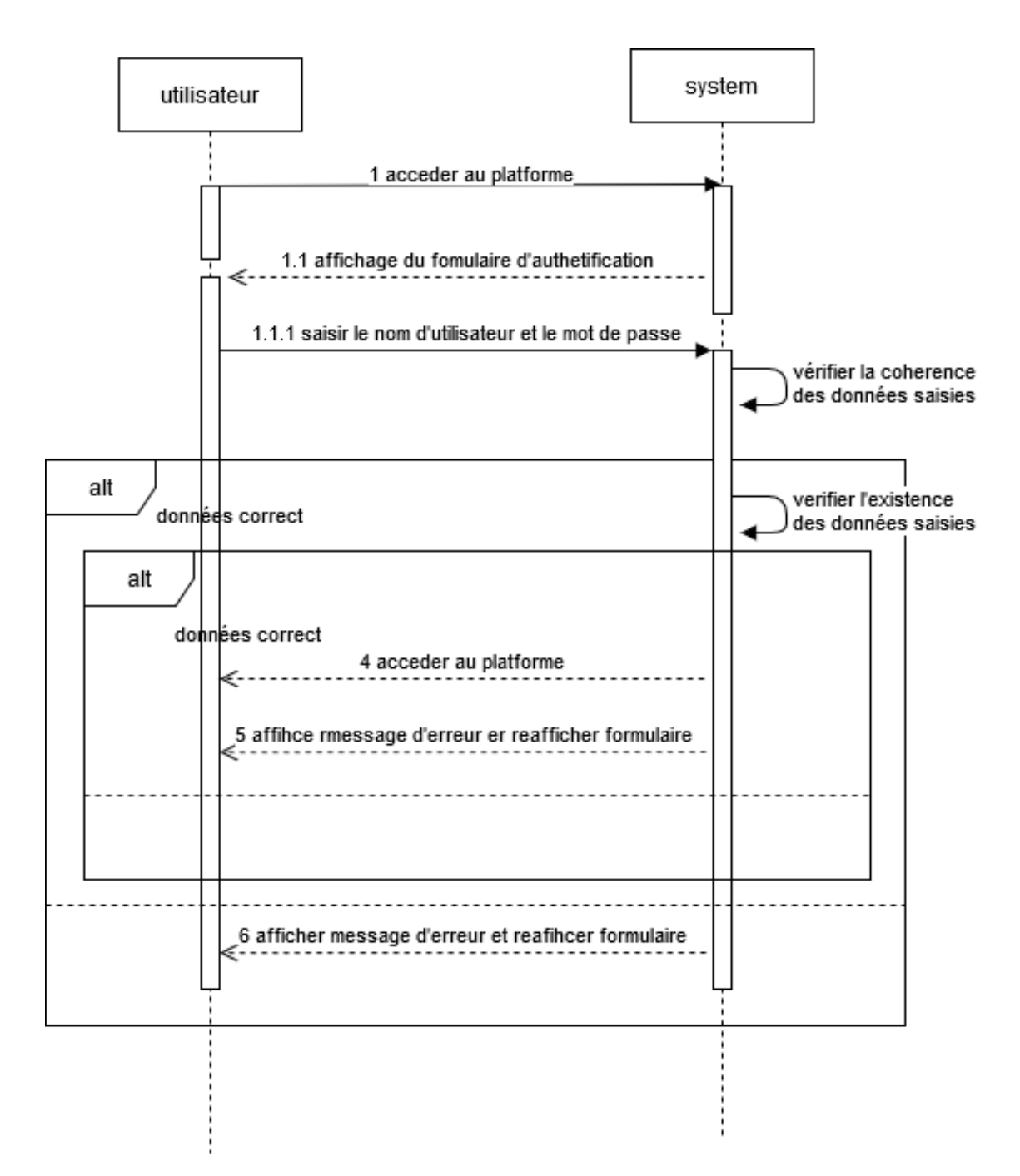

Figure 2.4 – Diagramme de séquence « Authentification »

# **2.6.2 Diagramme de séquence « Inscription »**

Le diagramme de séquence représenté dans la figure (2.5) représente le scénario d'inscription d'un utilisateur de l'application Web. Afin d'accéder aux fonctionnalités de notre application, les acteurs (Enseignant et étudiant) doivent s'inscrire.

L'utilisateur doit tout d'abord remplir le formulaire afin de s'inscrire, et ceci en introduisant ces informations personnelles et valider l'envoi. Le système vérifie ensuite si les champs ont été bien saisis et bien conformes. Cependant, si l'utilisateur en oublie un champ ou qu'il est mal introduit, le système lui demande de ressaisir.

Finalement, et après avoir vérifié que l'utilisateur possède les droits d'accès, le système renvoie la page correspondante sinon il affiche un message d'erreur.

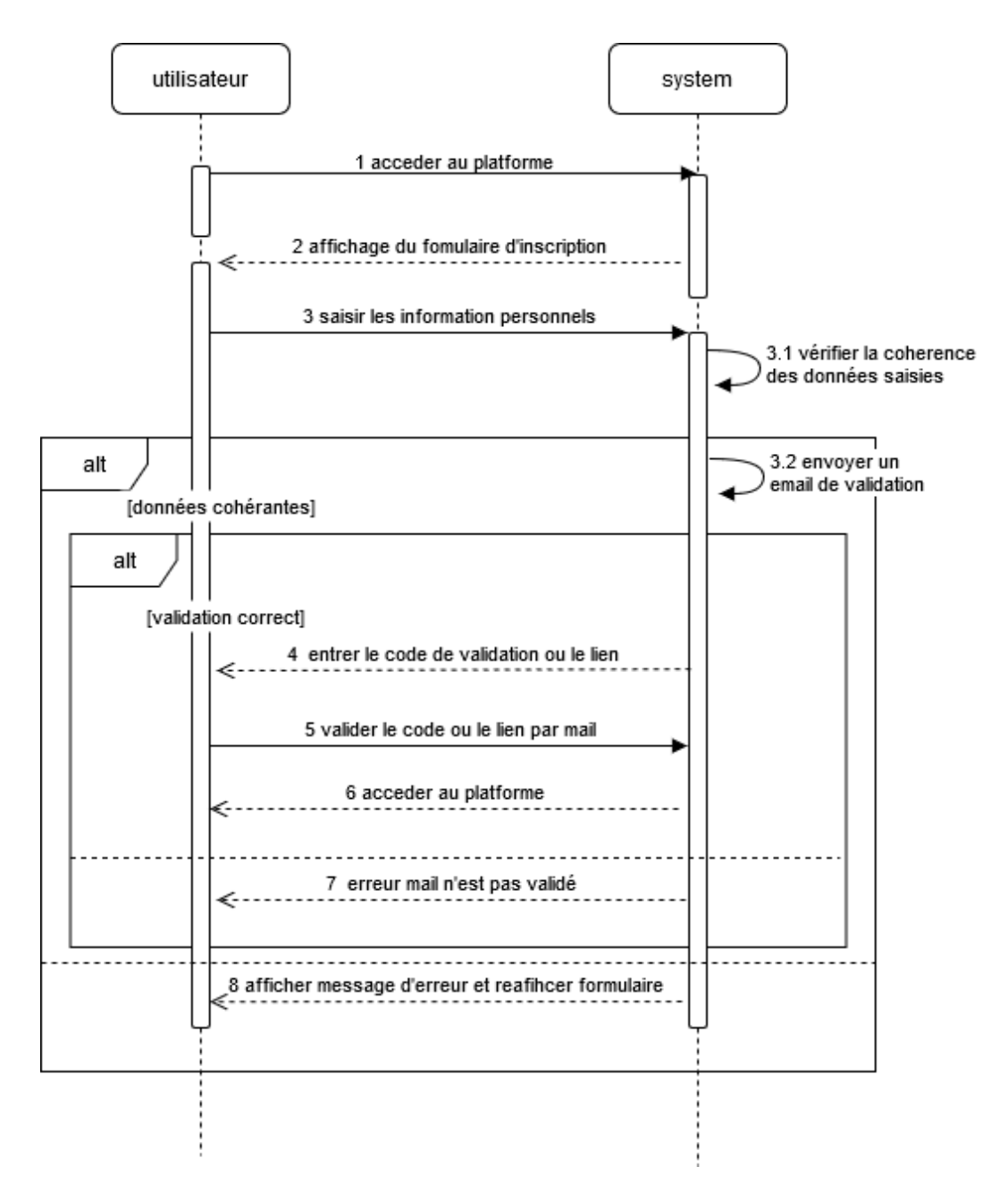

Figure 2.5 – Diagramme de séquence « Inscription »

# **2.6.3 Diagramme de séquence « Proposer sujet PFE »**

Le diagramme de séquence représenté dans la figure (2.6) représente le scénario d'ajout d'un sujet PFE par l'enseignant. Afin d'initialiser le sujet la plateforme pour qu'il apparaitre aux administrateurs ainsi que les étudiants.

L'enseignant doit tout d'abord remplir le formulaire afin d'ajouter le sujet, et ceci en introduisant les informations concernant le sujet et valider, Le système vérifie ensuite si les champs ont été bien saisis et bien conformes. Cependant, si l'enseignant en oublie un champ, le système lui demande de ressaisir.

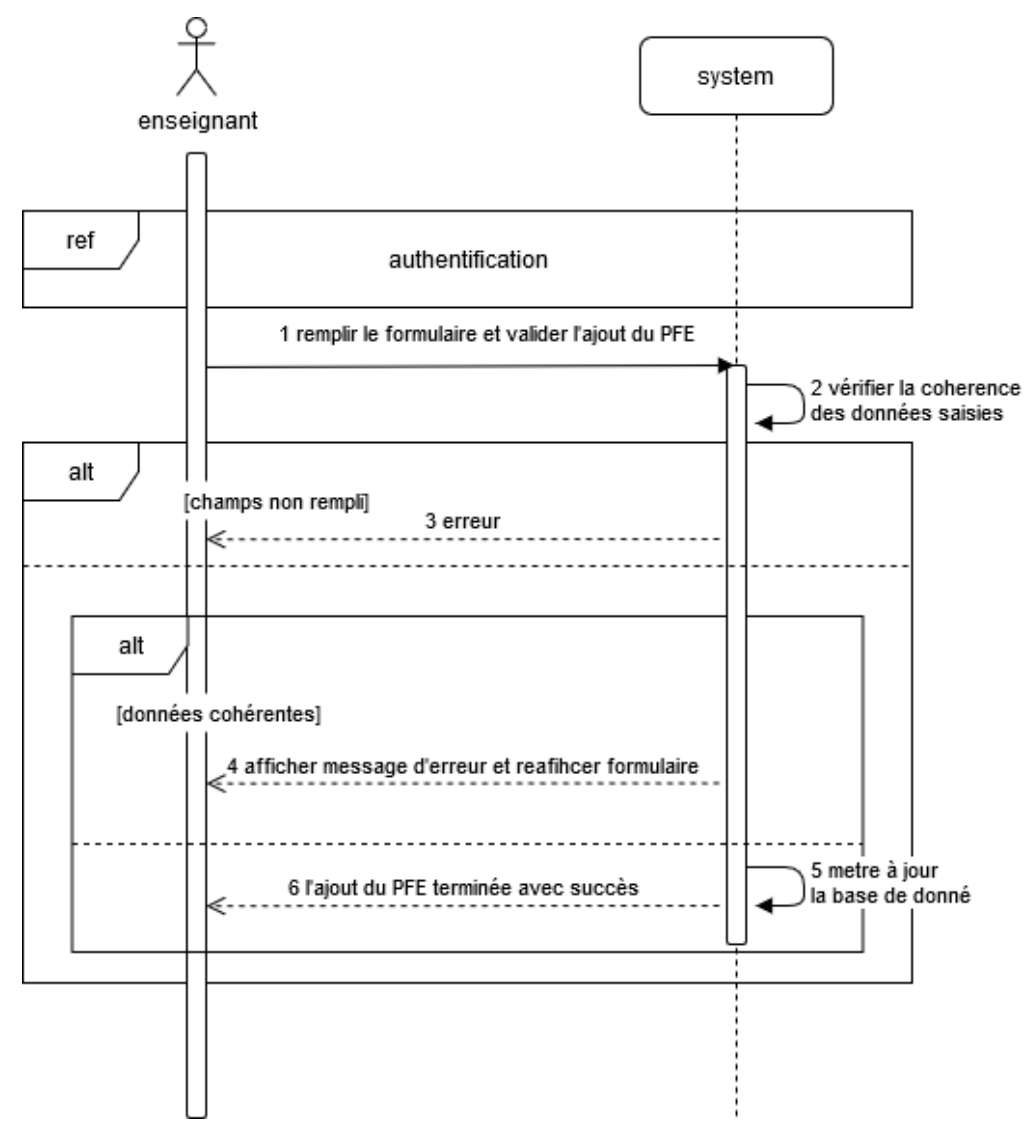

Figure 2.6 – Diagramme de séquence « proposer sujet PFE

## **2.6.4 Diagramme de séquence « valider sujet PFE »**

Ce diagramme de séquence (Figure 2.7) représente le scénario d'une validation de sujet PFE de la part de l'administrateur. Après authentification, l'utilisateur clique sur le Button valider le sujet. Le système fait une mise à jour de la base de données et répond en changeant le message non validé par validé

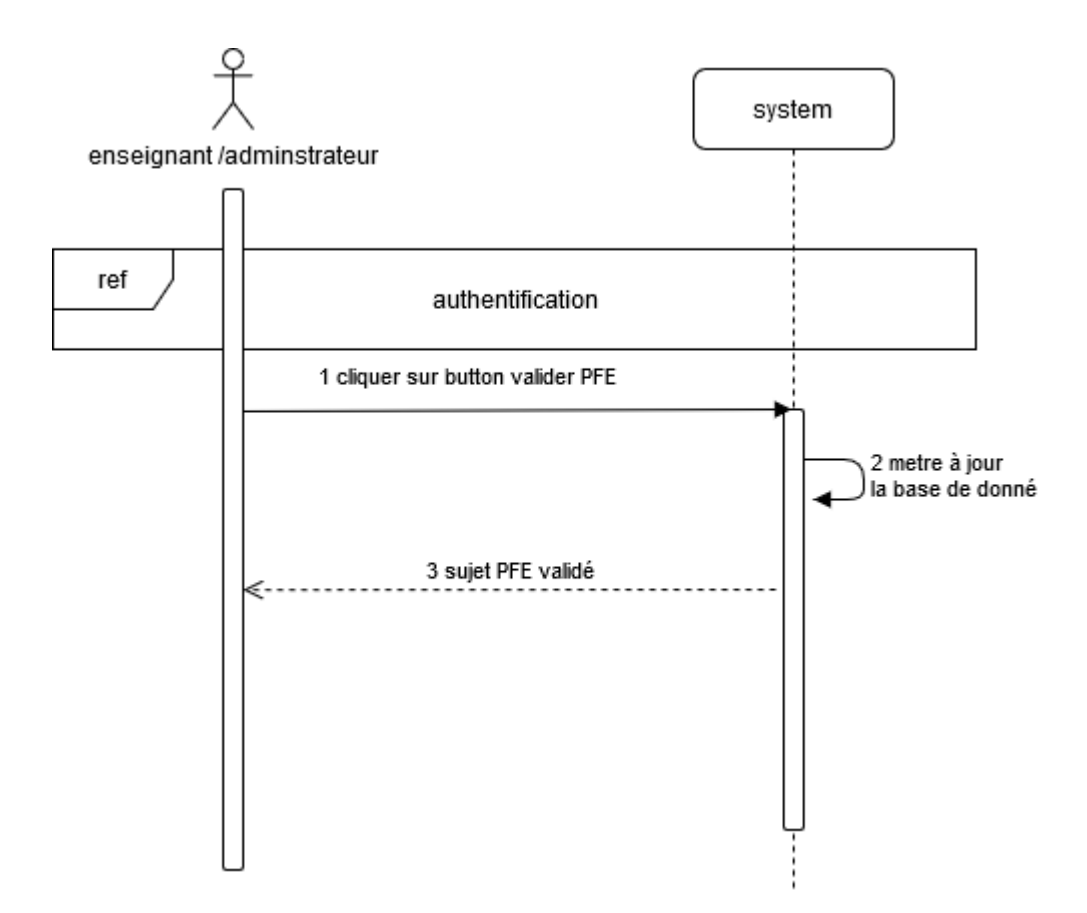

Figure 2.7 – Diagramme de séquence « valider sujet PFE »

## **2.6.5 Diagramme de séquence « remplir les classements »**

Ce diagramme de séquence (Figure 2.8) représente le scénario de remplissage des classements des étudiants de la part de l'administrateur. Après authentification, l'administrateur remplir les champs concernant le classement de chaque étudiant après il clique sur le Button valider les classements. Le système fait une mise à jour de la base de données.

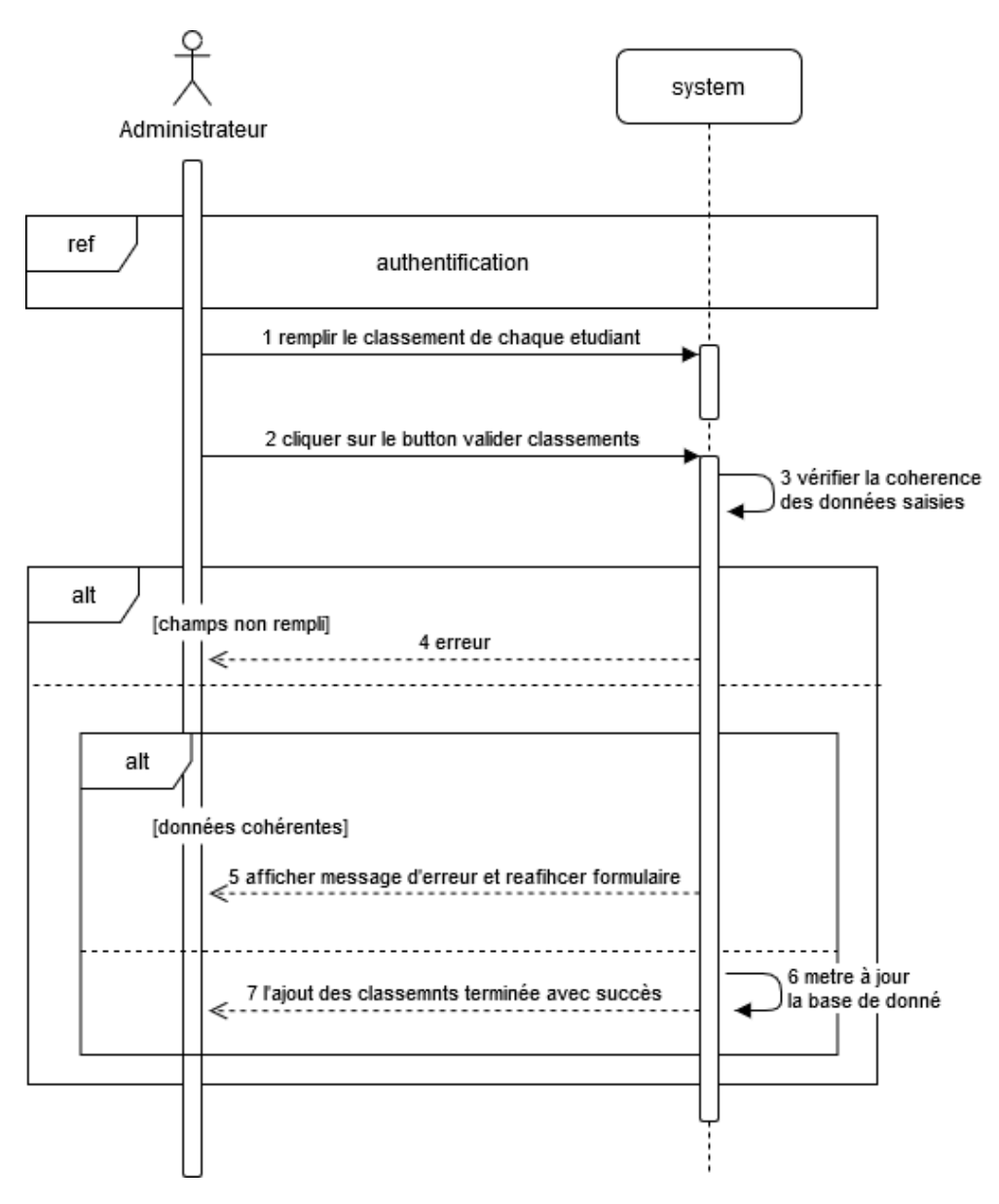

Figure 2.8 – Diagramme de séquence « remplir les classements »

# **2.6.6 Diagramme de séquence « Lancer l'affectation »**

Ce diagramme de séquence (Figure 2.9) représente le scénario de l'affectation des sujet PFE pour les étudiants de la part de l'administrateur. Après authentification, l'administrateur clique sur le Button lancer l'affectation. Le système fait une mise à jour de la base de données et après, affiche un message de succès.

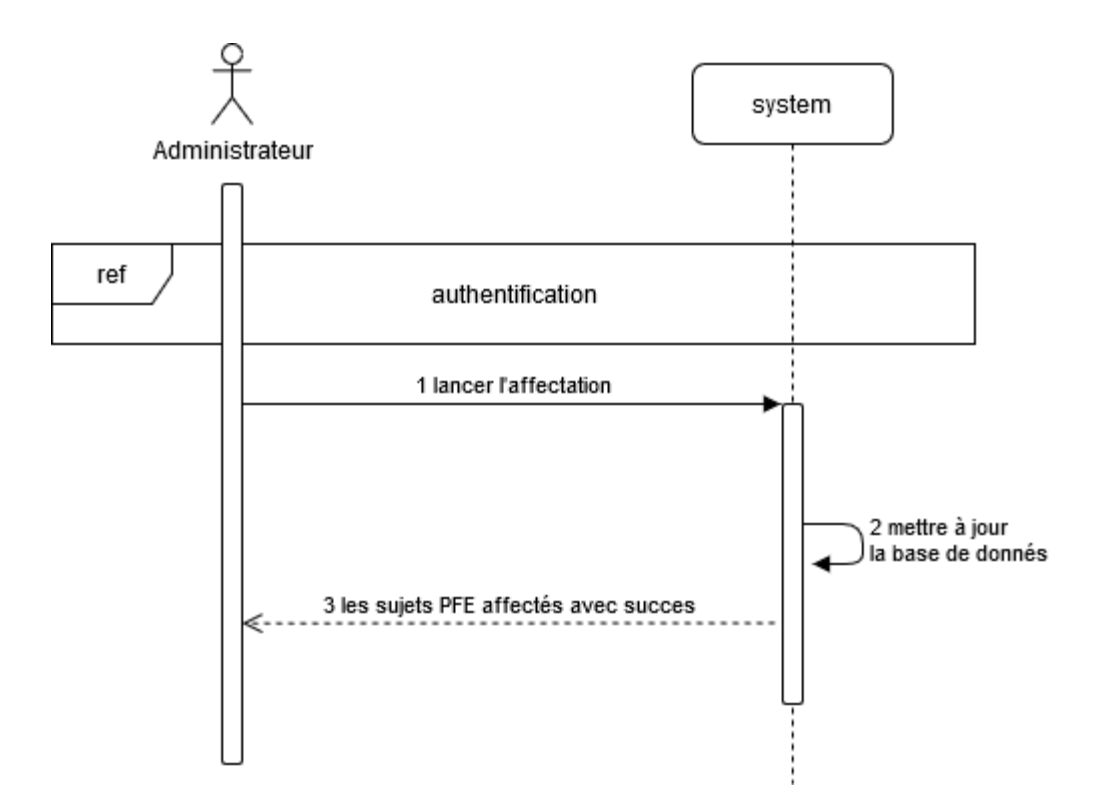

Figure 2.7 – Diagramme de séquence « Lancer l'affectation »

## **2.6.7 Diagramme de séquence « Ajouter les vœux »**

Ce diagramme de séquence (Figure 2.8) représente le scénario de l'ajout des sujets PFE par l'étudiant. Après authentification, l'étudiant clique sur le Button ajouter sujet PFE à la fiche des vœux. Le système fait vérification si le choix existe déjà sur la fiche de vœux sinon une erreur sera lancée après une deuxième vérification se lance pour assurer que l'étudiant ne dépasse pas la limite des choix sinon un autre message d'erreur sera lancé si aucun de ces deux cas le système faire une mise à jour de la base de données et affiche un message de succès.

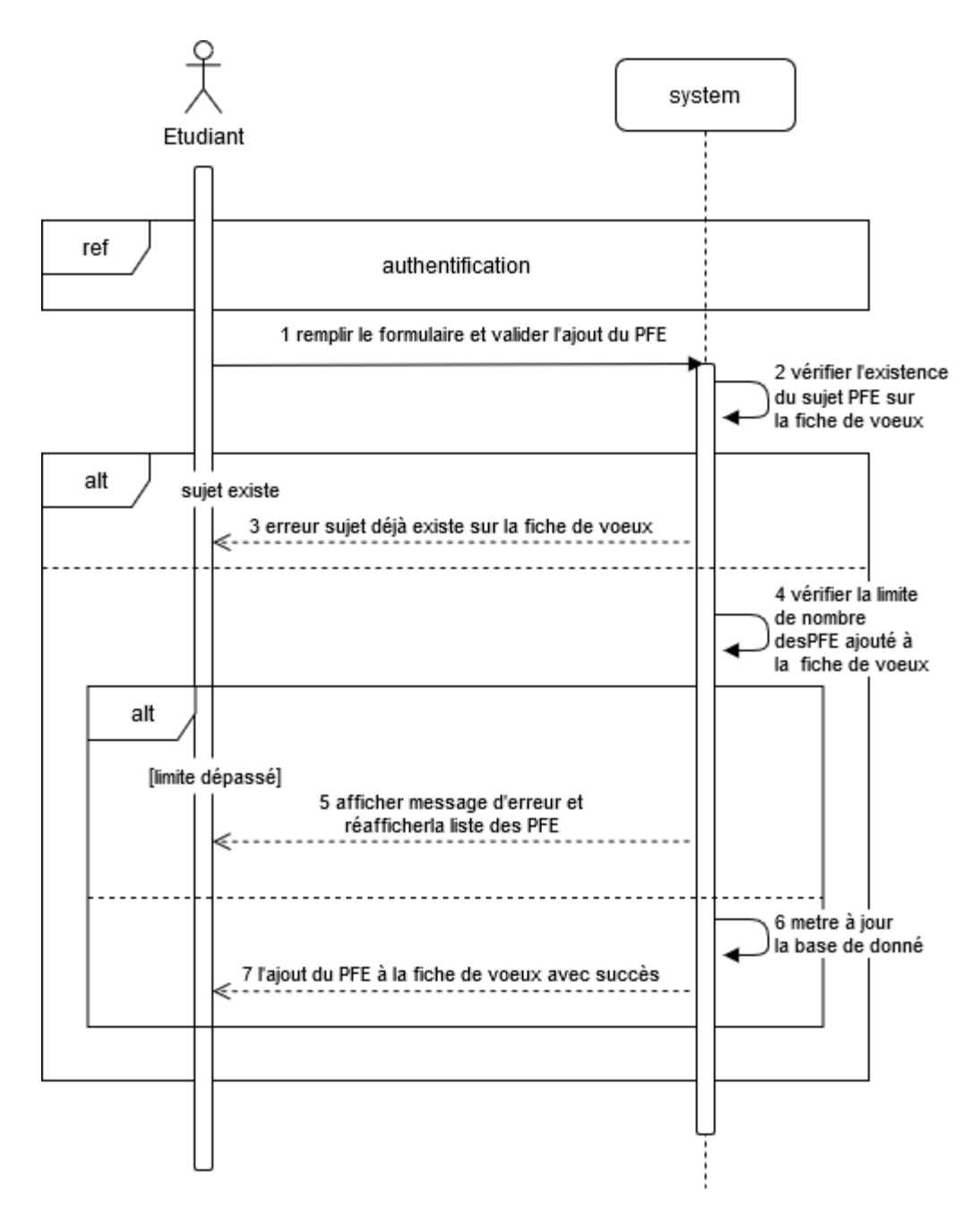

Figure 2.8 – Diagramme de séquence « Ajouter les vœux »

### **2.6.8 Diagramme de séquence « Supprimer les Vœux »**

Ce diagramme de séquence (Figure 2.9) représente le scénario de la suppression des sujets PFE de la part de l'étudiant. Après authentification, l'étudiant clique sur le Button supprimer sujet PFE de la fiche. Le système fait une mise à jour de la base de données et après, affiche un message de succès.

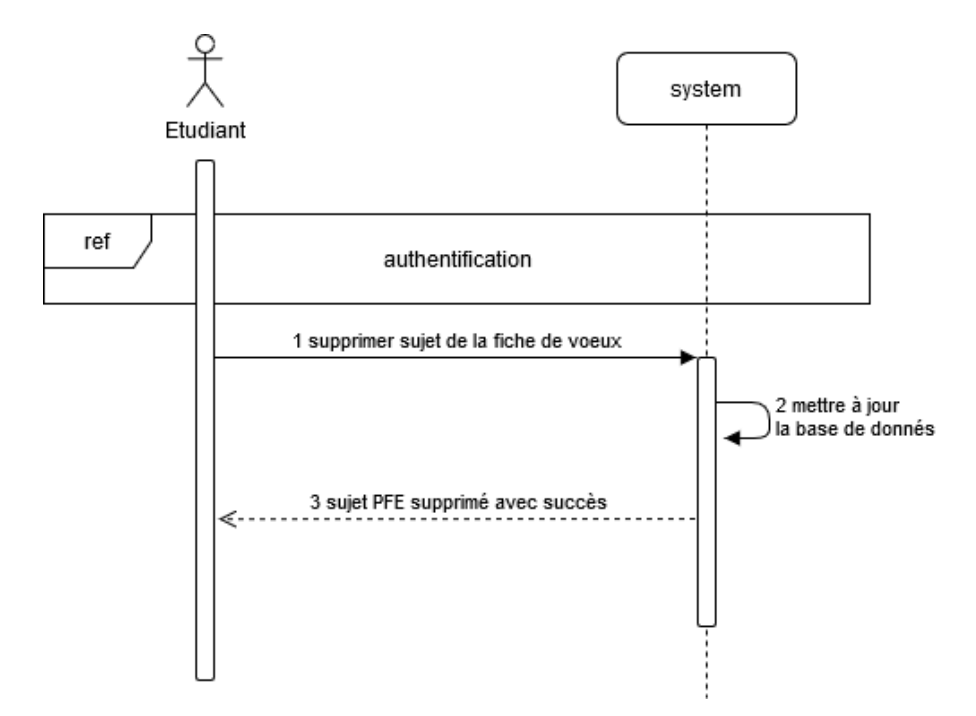

Figure 2.9 – Diagramme de séquence « Supprimer les vœux »

# **2.6.9 Diagramme de séquence « Modifier les Vœux »**

Ce diagramme de séquence (Figure 2.10) représente le scénario de la modification de la priorité des sujet PFE sur la fiche de vœux la part de l'étudiant. Après authentification, l'étudiant clique sur le champ de sélection de la priorité après il clique sur valider. Le système fait une mise à jour de la base de données et après, affiche un message de succès.

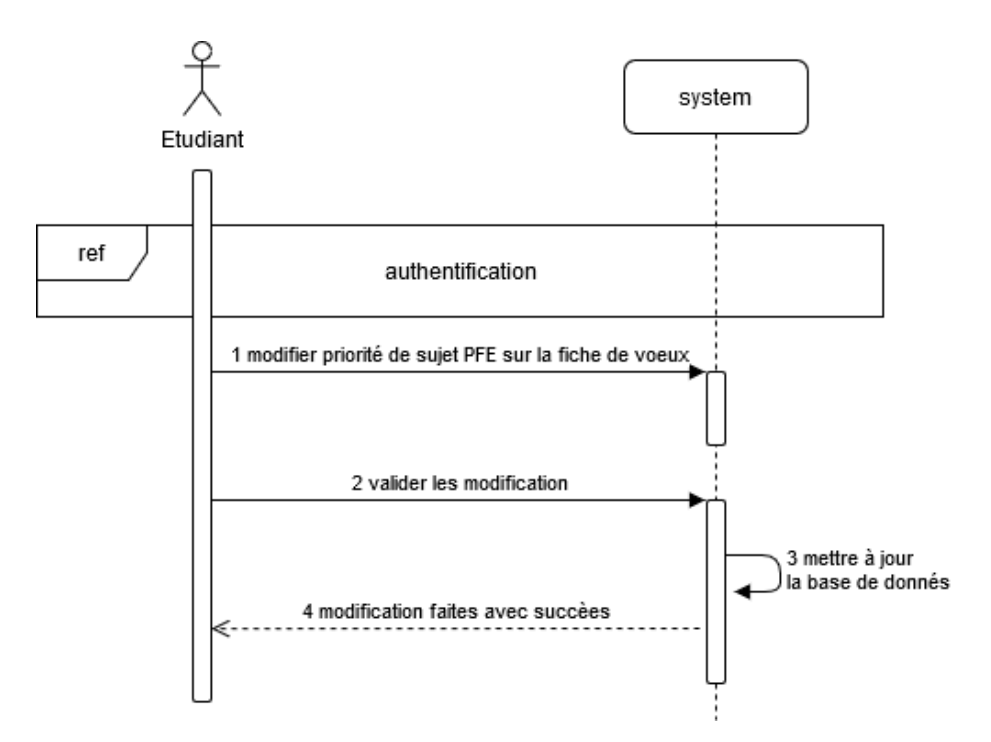

Figure 2.10 – Diagramme de séquence « Modifier les vœux »

# **2.6.10Diagramme de séquence « Consulter résultats »**

Ce diagramme de séquence (Figure 2.11) représente le scénario de l'affichage des résultats affecté à l'étudiant. Après authentification, l'étudiant clique sur le lien affectation. Une page s'affiche et contienne des informations concernant le sujet affecté à l'étudiant.

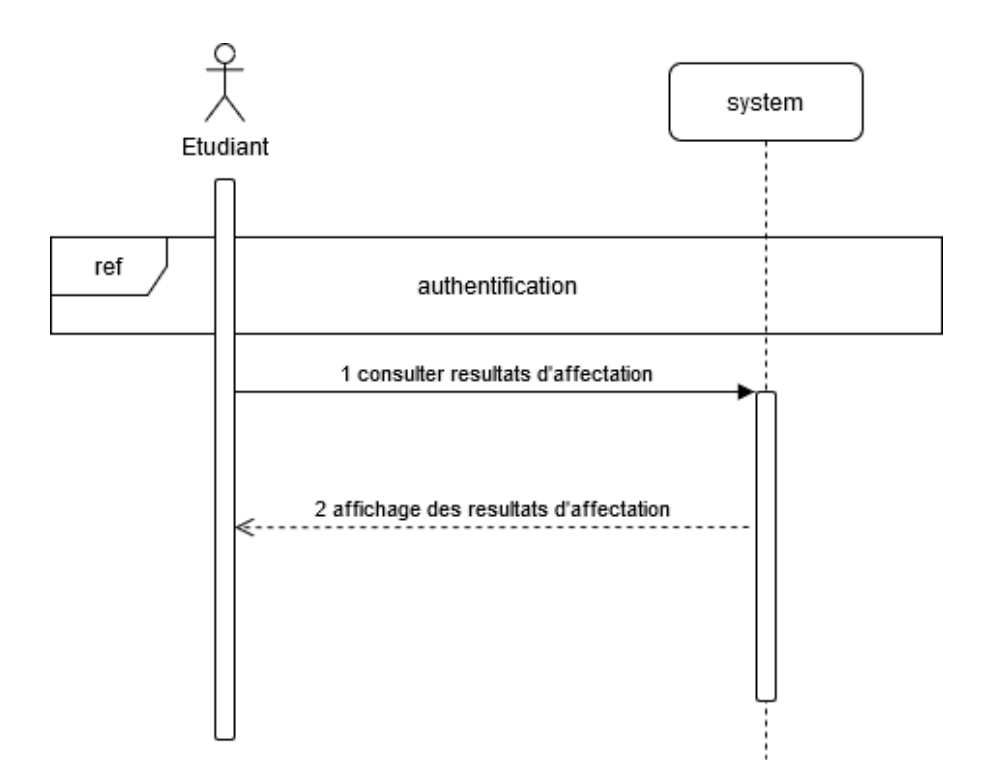

Figure 2.11 – Diagramme de séquence « consulter résultats »

# **2.7 Dictionnaire de données**

Le dictionnaire des données représenté dans le tableau ci-dessous et un document qui regroupe toutes les données que nous aurons à conserver dans la base de données de notre plateforme.

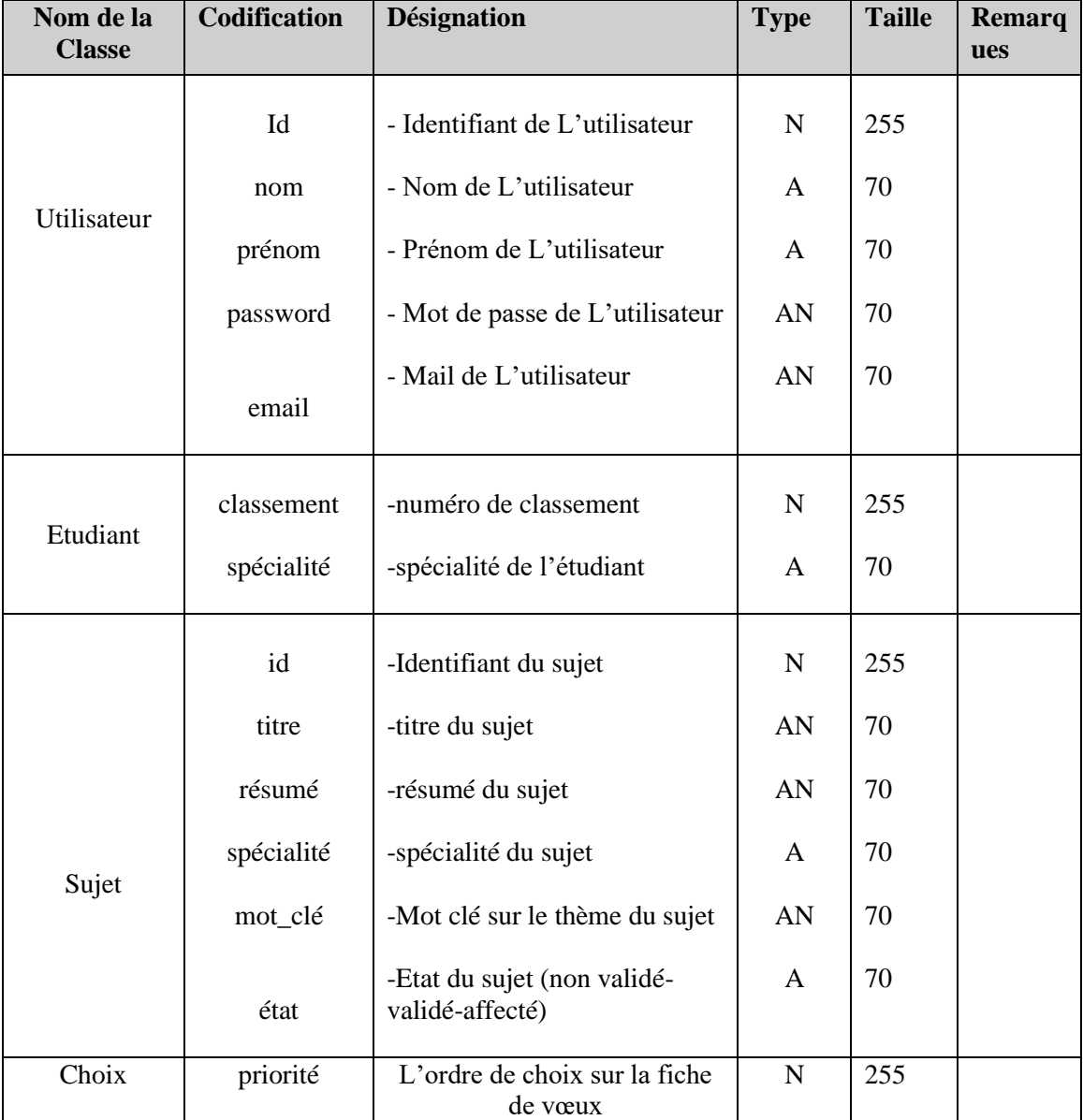

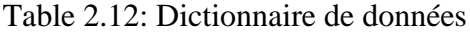

# **2.7.1 Types de données du dictionnaire**

- Alphabétique (A) : La donnée est uniquement composée de caractères alphabétiques.
- Numérique (N) : la donnée est composée uniquement de nombres (entiers ou réels).
- Alphanumérique (AN) : La donnée peut être composée à la fois de caractères alphabétiques et numériques.

# **2.7.2 Liste des règles de gestion**

- Un administrateur peut initialiser une seule plateforme de choix des PFE.
- La plateforme de choix des PFE ne peut être initialisée que par un seul administrateur.
- Un enseignant peut proposer plusieurs PFE.
- Un sujet PFE ne peut être affectée qu'à un seul étudiant
- Un étudiant ne peut avoir qu'un seul sujet PFE affecté.
- Un étudiant est inscrit dans une seule spécialité.
- Une spécialité compte un ou plusieurs étudiants.
- Un sujet PFE peut être travaillé par un ou deux étudiants.

# **2.8 Diagramme de classe**

Les diagrammes de classes permettent de spécifier qui intervient à l'intérieur du système, Il spécifie également quels liens peuvent entretenir les objets du système [PAS08].

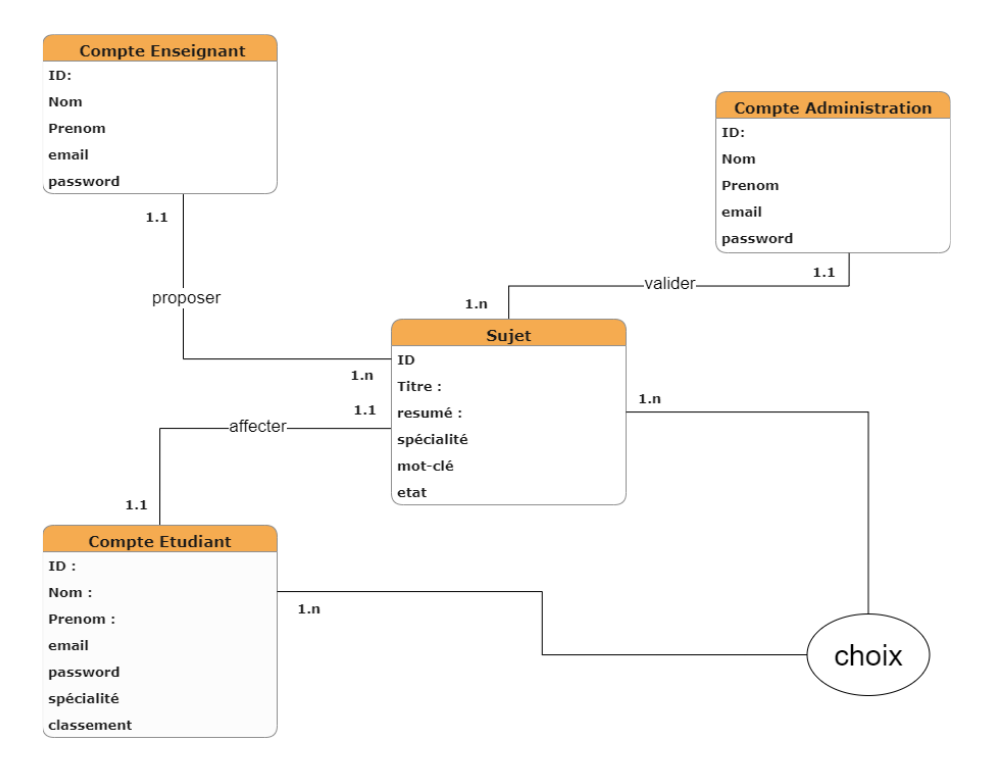

Figure 2.11: Diagramme de classe

- Classe : représente une description abstraite (à l'aide d'un rectangle) d'un groupe d'objets ayant les mêmes caractéristiques, tel que les classes sujet étudiant, enseignant...etc.
- Attributs : est un type d'information tel (id,titre,nom) contenu dans une classe. Chaque attribut est caractérisé par son nom, sa visibilité, son type, sa valeur initiale et ses propriétés.
- Opérations : une opération est une fonction applicable aux objets d'une classe. Une opération permet de décrire le comportement d'un objet, et une méthode est l'implémentation d'une opération [SAI 20].

# **2.8.1 Structure de la base de données**

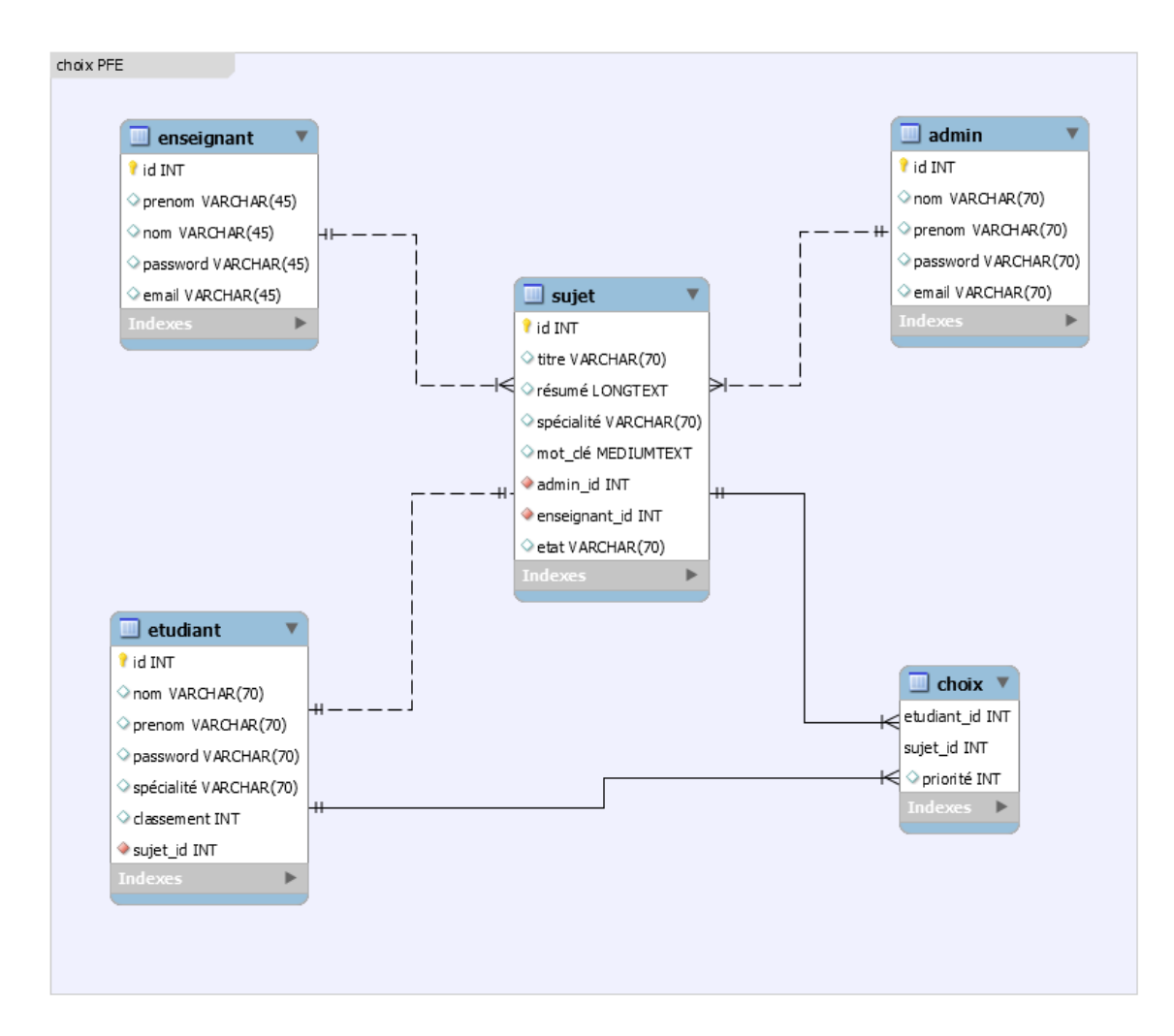

Figure2.12 « structure de la base de données ».

# **2.8.2 Passage au modèle relationnel**

## **2.8.2.1 Les règles de passage**

Le passage du diagramme de classes au modèle relationnel se fait par un certain nombre de règles qui nous permettent de réaliser cette opération

#### - **Les objets :**

- Chaque objet devient une table.
- Propriété de l'objet devient un attribut de la table.
- Identifiant de l'objet devient une clé primaire de la table.

#### - **Association sans propriétés propres :**

- Cardinalités  $(0,1)$  ou  $(1,1)$  vers  $(0, n)$  ou  $(1, n)$  : la clé de la relation avec la cardinalité  $(0,1)$  ou  $(1,1)$  migre vers la relation à la cardinalité  $(0, n)$ ou (1, n), et l'association disparaît. La clé crée et appelé "clé étrangère".
- Cardinalités  $(0, n)$  ou  $(1, n)$  vers  $(0, n)$  ou  $(1, n)$  : l'association se transforme en une relation avec comme clé la concaténation des clés des 2 relations.
- **Association avec propriétés propres :**
	- L'association se transforme en une relation ayant comme clé la concaténation des clés des relations associées à chaque individu, les attributs de cette nouvelle relation sont les propriétés propres de l'association précédente [PHI 01].
- **Transformation de l'héritage :** Trois décompositions sont possibles pour traduire une association d'héritage en fonction des contraintes existantes :
	- **Décomposition par distinction** : Il faut transformer chaque sous-classe en une relation. La clé primaire de la surclasse migre dans la relation issue de la sous-classe et devient à la fois clé primaire et clé étrangère.
	- Décomposition descendante : Dans le cas contraire, il faut faire migrer tous ses attributs dans la ou les relations issues de la sous-classe dans la relation issue de la sous-classe.
	- **Décomposition ascendante :** Il faut supprimer la relation issue de la sous-classe et faire migrer les attributs dans la relation issue de la surclasse.

## **2.8.3 Modèle Relationnel**

En appliquant les règles de transformation d'un diagramme de classe vers un modèle relationnel citées précédemment, nous avons abouti au schéma relationnel suivant :

**Admin** ( id, prenom, nom, password, email) **Enseignant** (*id, prenom, nom, password, email,co\_encadreur)* **Etudiant** ( id, prenom, nom, password,spécialité,classement, email,#sujet\_id) **Sujet** ( id, titre, résumé spécialité ,mot\_clé,#admin\_id,#enseignant\_id,etat) **Choix** (etudiant\_id, dujet\_id,priorité)

# **2.9 Conclusion**

Après avoir abordé les différents diagrammes, on a pu déterminer bien précisément le fonctionnement de notre application web et mettre en évidence l'interaction entre nos acteurs et l'application web. Enfin, nous avons terminé par le modèle relationnel de données qui nous permet d'avoir le schéma de la base de données de l'application.

Dans le chapitre suivant, nous allons présenter l'implémentions de notre application et les outils et les environnements utilisés. Des captures d'écran sont ajoutées pour montrer les fonctionnalités de notre application.

**Chapitre 3**

# *Réalisation*

# **3.1 Introduction**

Chaque développement d'un projet informatique besoin a des technologies adéquates à son implémentation.et c'est en définissant les outils de développement que nous débutons ce dernier chapitre. Par la suite, nous allons présenter les interfaces de notre application web, notre projet consiste à réaliser un system de gestion des choix des projets de fin d'études, ce genre d'application repose sur l'architecture client -serveur, le client c'est le navigateur, et le serveur c'est le programme qui s'exécute sur un ordinateur distant.

# **3.2 Outils de développement**

#### **3.2.1 Environnement machine**

DELL laptop latitude 7480

- Système d'exploitation : Windows 10 Professionnel.
- Processeur : Intel(R) Core (TM) i5-7200U CPU @ 2.50GHz (4 CPUs)
- Mémoire : 8 GB.
- Carte mère : DELL 7480 version 23.47.

## **3.2.2 Environnement logiciel**

#### **3.2.2.1 WAMP**

WampServer est une plate-forme de développement Web sous Windows pour des applications Web dynamiques à l'aide du serveur Apache2, du langage de scripts PHP et d'une base de données MySQL. Il possède également PHPMyAdmin pour gérer plus facilement vos bases de données [10].

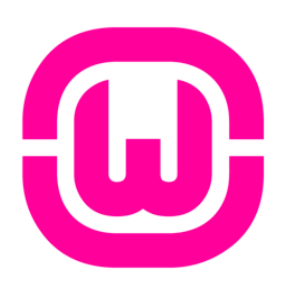

Figure 3.1 – Logo WAMP

#### **3.2.2.2 APACHE**

Apache Le logiciel libre Apache HTTP Server est un serveur http créé et maintenu au sein de la fondation Apache. C'est le serveur HTTP le plus populaire du World Wide Web. Il est distribué selon les termes de la licence Apache.

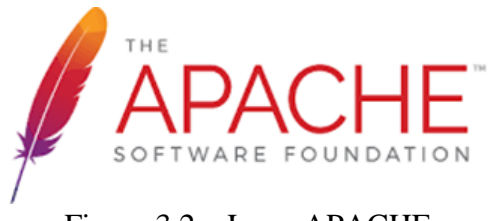

Figure 3.2 – Logo APACHE

# **3.2.2.3 MySQL**

Développé par une société suédoise "MySQL AB" en 1995, est un Système de gestion de base de donne relationnelle (SGBD) open source qui permet de créer des bases de donne relationnelle pour le stockage des données pouvant être publiées d'une façon dynamique sur web. Il est le SGBD le plus répandu et le plus populaire au niveau du développement web.[7]

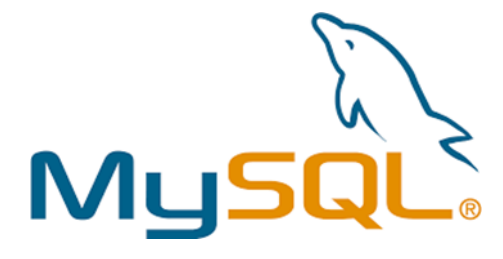

Figure 3.3 – Logo MySQL

#### **3.2.2.4 PHP**

Le PHP est un langage de script utilisé pour programmation web cote serveur et aussi le plus utilisé ce jour avec plus de 80% de part du marché. Il assure la partie du fonctionnelle à travers l'accès à la base de donne via des requêtes. [7]. PHP permet aussi de :

- Supporter un grand nombre de bases de données comme que le MySQL.
- Programmer de manières différentes, à savoir en orienté objet ou en procédural.

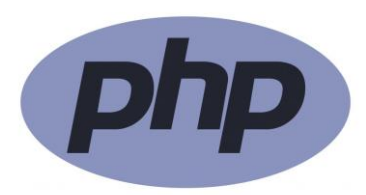

Figure 3.4 – Logo PHP

#### **3.2.2.5 HTML**

Le HTML est un langage de balisage permettant le codage des pages web, la structuration sémantique, la mise en forme des interfaces des sites, Le HTML est le squelette qui représente la structure d'un site web [7].

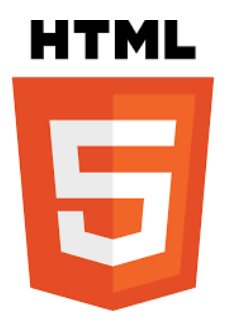

Figure 3.5 – Logo HTML

#### **3.2.2.6 CSS**

Cascadant Style Sheets (CSS) est un langage de conception qui vise à simplifier la représentation des pages Web, à savoir les couleurs, les tailles, les polices de caractères. . .. etc.

Le CSS également avec HTML s'applique sur les balises de ce dernier, il représente la partie de présentations et les styles, il permet de rendre un site web plus esthétique. [7].

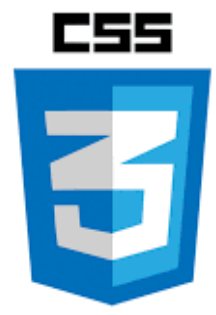

Figure  $3.6 - CSS$ 

#### **3.2.2.7 JAVASCRIPT**

Javascript est un langage qui permet de rendre les applications web plus interactives. C'est un langage qui s'exécute cote client (sur le navigateur) permettant de donner la possibilité aux personnes d'interagir avec le contenu [7].

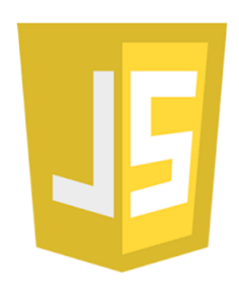

Figure 3.7 – JAVASCRIPT

#### **3.2.2.8 Bootstrap**

Initialement créé par un designer et un développeur sur Twitter, Bootstrap est devenu l'un des frameworks front-end et des projets open source les plus populaires pour le développement des projets mobile-first et responsives sur le Web, il intégre HTML, CSS et JavaScript. Pour des typographies, des boutons et des interfaces de navigations, BootStrap fournit des outils avec des styles déjà en place. La dernière version est sortie en Mai 2020 [SAI 00].

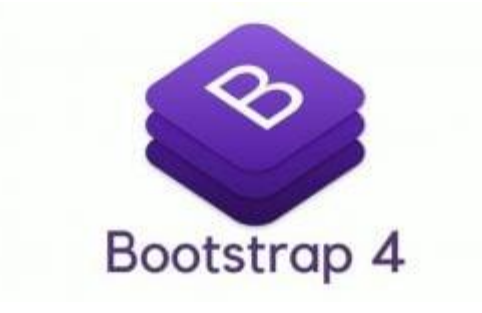

Figure 3.8 – Bootstrap

## **3.2.2.9 VS code**

Visual studio code ou VS Code est un éditeur de code développé par Microsoft en 2015, qui peut être utilisé avec une variété de langages de programmation, notamment Java, JavaScript, Go, Node.js et C++. Et qui est utilisé pour développer des applications Web [10]

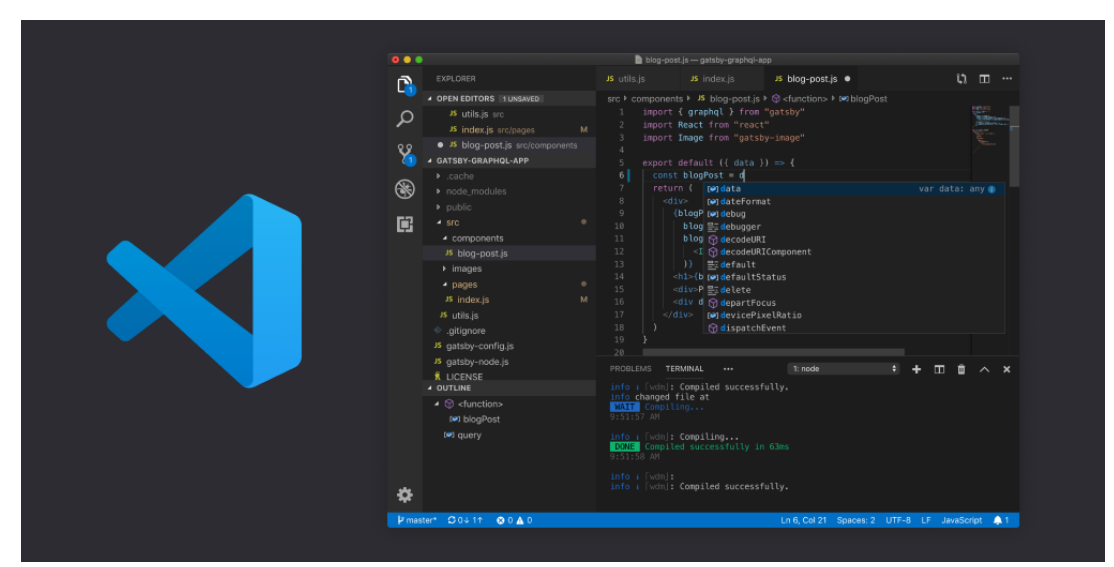

Figure 3.9 – VS code

# **3.3 Description de l'application réalisée**

# **3.3.1 Page d'accueil**

Cette page c'est la devanture de notre application, représente la phase de connexion des utilisateurs pour pu accéder à ses fonctionnalités et elle est composé de 3 zones selon leur rôle :

- Administrateur
- Enseignant
- Etudiant

La figure 3.9 suivante représente l'interface d'accueil de la plateforme

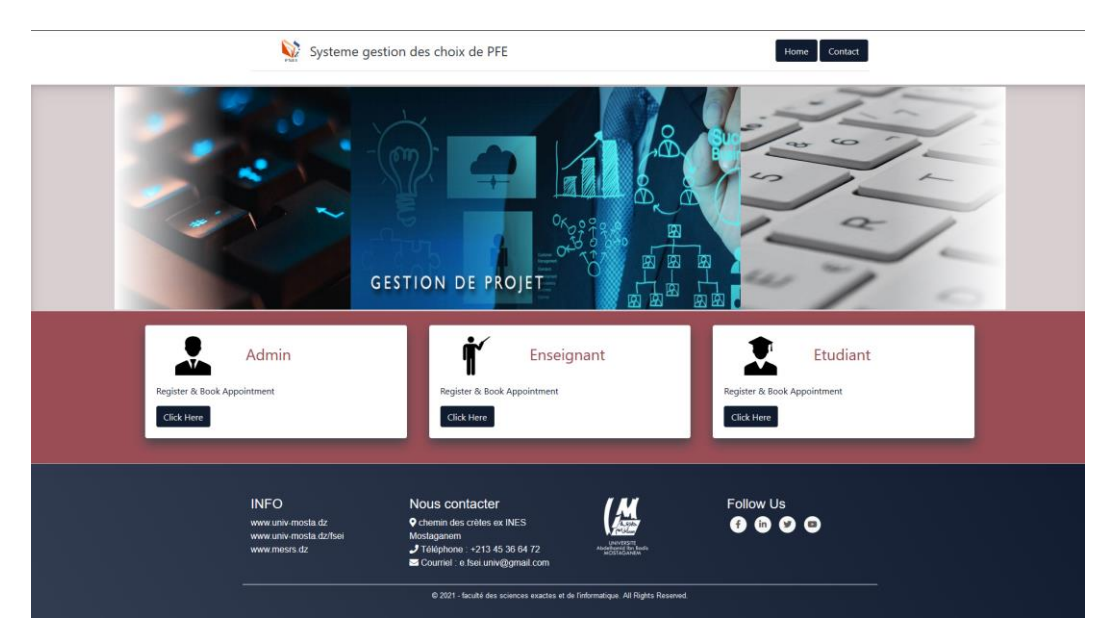

Figure 3.10 - page d'accueil

# **3.3.2 Page d'authentification**

La page d'authentification dont l'utilisateur introduit ses données de connexion et clique sur «login ». Si les informations saisies sont correctes, il sera authentifié, sinon un message d'erreur s'affiche :

- Adresse email incorrect
- Mot de' passe incorrect

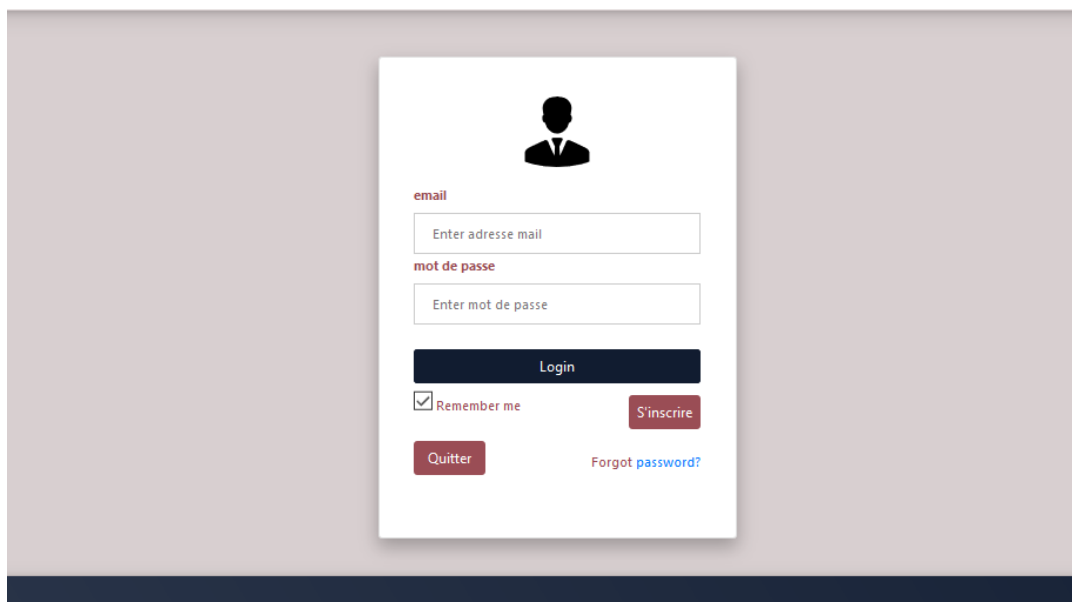

Figure 3.11- page d'authentification

# **3.3.3 Page d'inscription**

La page d'inscription dont l'utilisateur remplir ses données de personnels et clique sur « s'inscrire ». Si les informations saisies sont correctes, un message de succès s'affichera puis il sera passé à l'étape de confirmation de son compte, sinon un message d'erreur s'affiche :

- Adresse email incorrect
- Les emails ne sont pas les mêmes
- Mot de' passe incorrect
- Les mots de passe ne s'ont pas les mêmes
- Email déjà existe
- Une erreur s'est produite

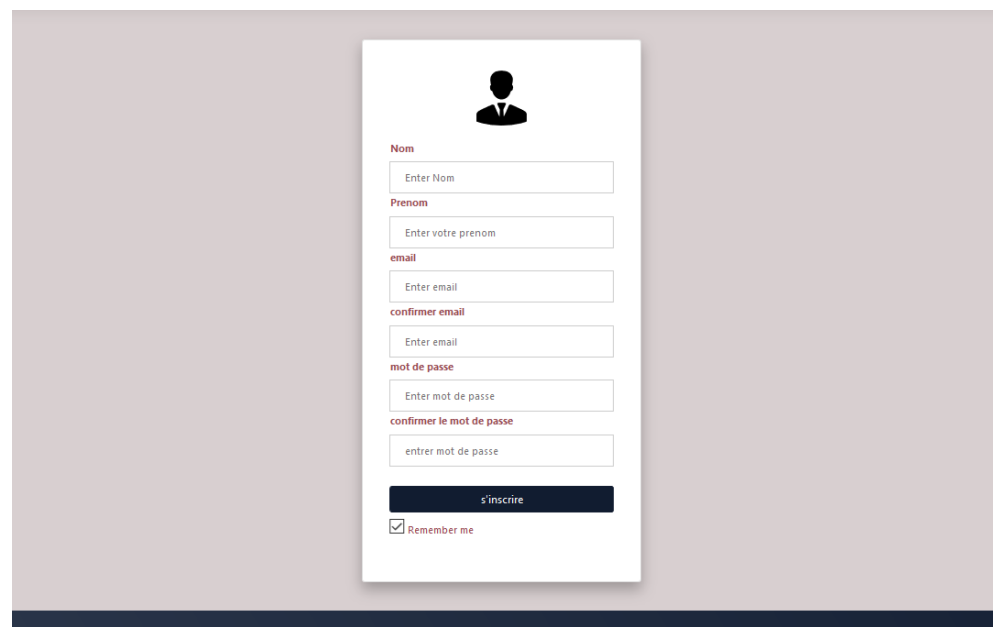

Figure 3.12 - page d'inscription

# **3.3.4 Page de réception de l'email de vérification**

Apres avoir inscrire un message vérification sera envoyée par email, l'utilisateur recevra un lien quand il clique sur ce lien, redirigera automatiquement vers la page d'accueil pour s'authentifier.

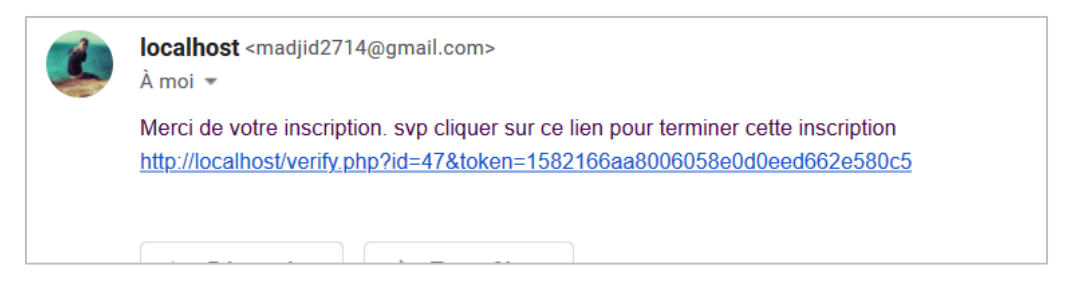

Figure 3.13- Page Réception email de vérification

# **3.3.5 Page Récupération mot de passe**

Si un utilisateur oublie sont mot de passe et voudra récupérer par cliquer sur mot de passe oublié sur la page d'authentification, une page apparaitre qui lui demande de mettre son email après l'utilisateur clique sur envoyer et recevra un message de succès sinon un message d'erreur s'affiche.

- Adresse email incorrect.
- Ce compte n'existe pas.

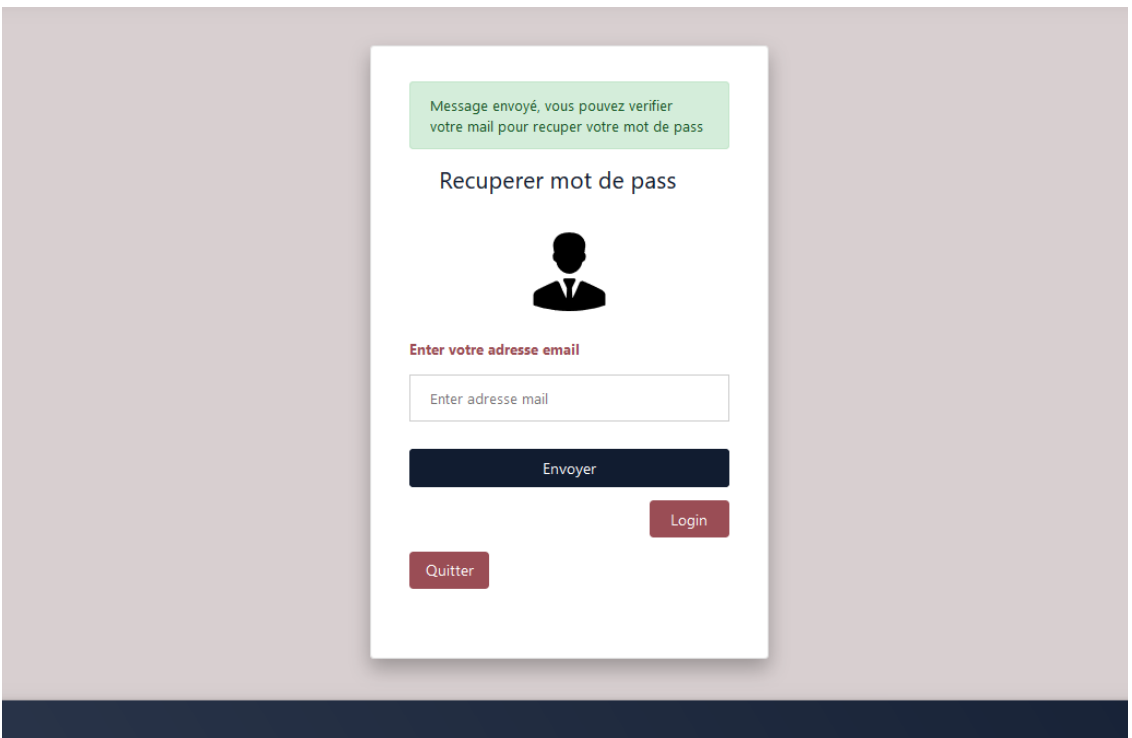

Figure 3.14 - Page Récupération mot de passe

# **3.3.6 Page Récupération mot de passe sur email**

Apres avoir validé l'étape précédente un message de récupération sera envoyée par email, l'utilisateur recevra son mot de passe avec, un lien quand il clique sur ce lien, redirigera automatiquement vers une page s'il veut changer sont mot de passe.

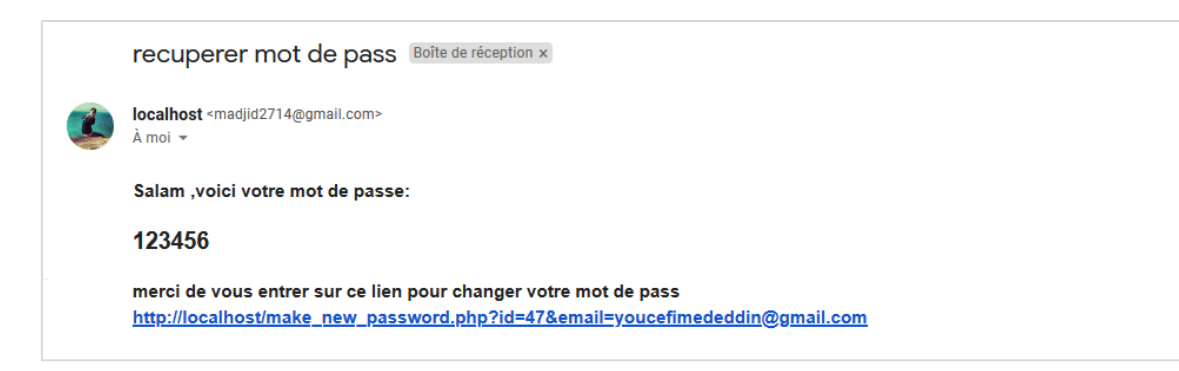

Figure 3.15 - Page Récupération mot de passe sur email

# **3.3.7 Page du changement du mot de passe**

Apres avoir récuperer sont mot de passe l'utilisateur peuvent le changer par entrer sont ancient mot de passe avec le nouveau mot de passe après il valide le changement ,son un message d'erreur sera affiché .

- Ancien mot de passe incorrect.
- Mot de passe de confirmation avec le nouveau mot de passe ne sont pas les mêmes.

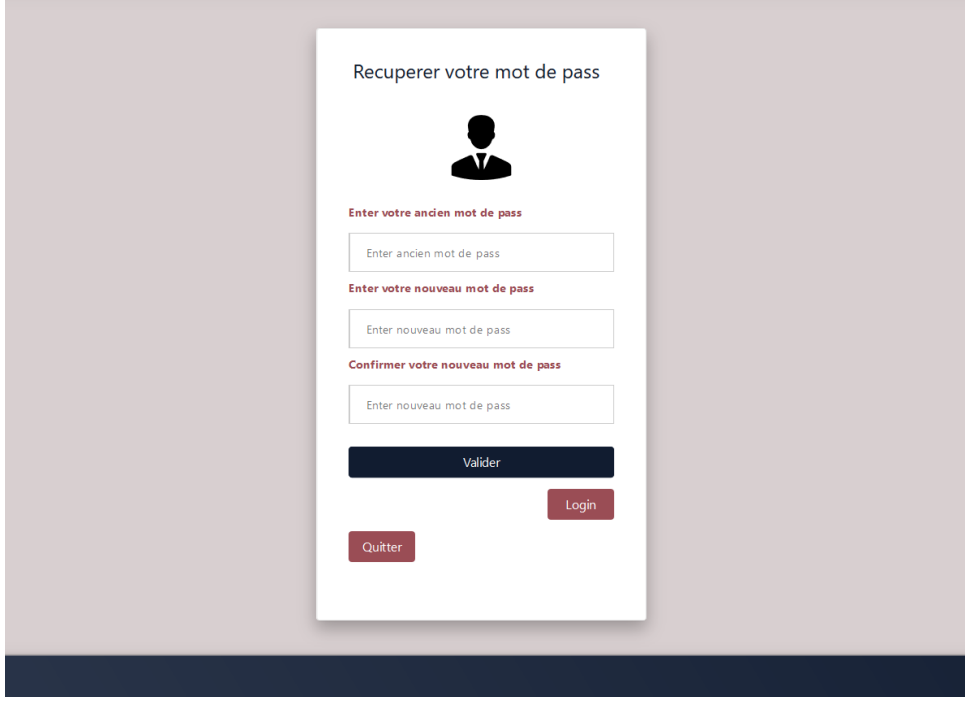

Figure 3.16 - Page Changer mot de passe

## **3.3.8 Page liste des PFE**

Dès que l'administrateur se connecte sur la plateforme la page qui contient les listes des PFE apparaitra automatiquement il peut consulter tous les PFE disponible et peut faire les modifications suivantes sur les PFE a traves les buttons sur le tableau pour chaque PFE

- Valider PFE
- Editer PFE
- Supprimer PFE

|    |                                                                                                    | FSEI ELes PFE Ales enseignants 1 <sup>1</sup> classement Les etudiants                                                                                                    |                    |                                                                                 | ◎ → ← Quitter |                           |  |
|----|----------------------------------------------------------------------------------------------------|----------------------------------------------------------------------------------------------------|--------------------|---------------------------------------------------------------------------------|---------------|---------------------------|--|
|    | Liste des pfe                                                                                                    |                                                                                                    |                    | Search                                                                          |               | Search                    |  |
|    | <b>ID TITRE</b>                                                                                                    | <b>RÉSUMÉ</b>                                                                                                    | SPÉCIALITÉ MOT-CLE |                                                                                 | <b>ETAT</b>   | <b>ENSEIGNANT OPTIONS</b> |  |
|    | Modélisation et Implémentation d'entrepôt de<br>données en systèmes NoSQL orientés colonnes                          | Les systèmes NoSQL (Not only SQL) sont de plus en plus populaires en raison d'avantages connus tels que l'évolutivité<br>horizontale et l'élastidté des BDD volumineuses. Dans ce projet, dans un premier temps, l'étudiant doit effectuer un<br>état de l'art sur les différentes techniques de modélisation NoSgl des entrepôts de données. Ensuite, on va proposer<br>des processus d'implantation d'un entrepôt de données multidimensionnelles avec le modèle NoSQL orienté colonnes. Resys<br>Des règles de mappage qui transforment le modèle de données conceptuel multidimensionnel en modèles logiques<br>orientés colonnes vont être définies pour instancier l'entrepôt de données qui vas être exploité dans une application<br>d'aide à la décision devant être développée à cet effet.                                                                                                    |                    | aide à la décision. NoSOL data<br>base, modèle orienté-colonne                  | validé        | kaddari                   |  |
|    | 56 Estimation de la qualité des liens dans RPL                                                                       | L'IoT est caractérisé par la présence de nombreux nœuds disposant de ressources limitées reliés entre eux par des liens<br>à perte formant ce que l'on appelle les LLN (Low Power and Lossy networks). RPL est le protocole de routage<br>standardisé par l'IETF et dédié aux réseaux LLN. L'objectif de ce travail est d'étudier dans un premier temps le<br>processus d'estimation de la qualité des liens servant au bon fonctionnement de RPL par les nœuds contraints. Cette<br>opération est en effet assez délicate car elle ne doit pas être trop gourmande en énergie tout en assurant au nœud<br>une vue assez précise des conditions qui l'entourent. L'étudiant devra ensuite proposer une technique capable de<br>réponde à ce compromis puis de l'implémenter et de l'évaluer sur le simulateur COOJA.                                                                                                    | isi                | loT, LLN, RPL, routage, OpS                                                     | valide        | kaddari                   |  |
| 57 | Etude de la stabilité des clusters dans un réseau<br>ad-hoc véhiculaire                                              | Les réseaux ad hoc de véhicules (VANET) sont un cas particulier des réseaux mobiles Ad-hoc caractérisés par une par<br>une topologie dynamique due à la mobilité des véhicules. Cependant, le réseau ad hoc de véhicules souffre d'une<br>connectivité discontinue et d'une capacité limitée. La hiérarchisation du VANET organise le réseau en groupes de<br>nœuds (duster) en désignant un duster-head pour chaque duster et apporte des solutions à ces problèmes si l'on<br>tient compte des particularités des VANET. L'objectif de ce travail est d'étudier et évaluer la stabilité des dusters dans<br>un réseau véhiculaire.                                                                                                    |                    | dustering, VANET, V2V, mobilité                                                 |               | kaddari                   |  |
|    | Utilisation des algorithmes de clustering pour<br>58 la détection des outliers en aide multicritère à<br>la décision | La détection des outliers (valeurs aberrantes) est l'une des techniques les plus importantes dans le domaine de la<br>fouille de données. Cette technique vise à détecter des objets sensiblement différents du reste des données. Plusieurs<br>algorithmes ont été proposés pour la détection des outliers. Ces algorithmes ont été appliqués dans plusieurs<br>domaines tels que la détection des intrusions dans les réseaux, la détection des fraudes par carte de crédit, la détection<br>des spams dans le courrier électronique. Cependant, peu d'attention a été accordée à la détection des outliers dans le<br>domaine de l'aide multicritère à la décision où les objets sont liés les uns aux autres par des relations de préférence.<br>L'objectif de ce projet est de proposer une approche intégrant les algorithmes dustering et les relations de préférence<br>pour la détection des outliers dans un contexte décisionnel multicritère. |                    | outier, aide multicritèreà la<br>décision, relation de préférence.<br>dustering | validé        | rouba                     |  |
| 59 | Conception et réalisation d'une application web<br>pour la gestion des rendez-vous médicaux                          | L'objectif du projet est de concevoir et implémenter un système de prise de rendez-vous médicaux en ligne. Le<br>système permet aux médecins de proposer des plages de rendez-vous aux patients. Ces derniers pourront sur la base<br>de ces plages créer et modifier des rendez-vous. Ce système vise essentiellement à réduire la charge quotidienne des<br>patients en diminuant le temps d'attente dans la prise d'un rendez-vous.                                                                                                    |                    | Application web, gestion des<br>rendez-vous, bases de données                   | valide        | rouba                     |  |

Figure 3.17- « Admin » Page liste des PFE

#### **3.3.9 Page liste des Enseignants**

Sur cette l'administrateur peut avoir toute la liste des Encadreurs avec ses information et ses PFE comme il peut supprimer un encadreur de la liste par le buttons supprimer à droite.

|                                 |               |            |                  | SEI ELES PFE A les enseignants <sup>1</sup> classement in les etudiants                                     |  | 稔<br>$\overline{\phantom{a}}$ | ← Quitter      |
|---------------------------------|---------------|------------|------------------|----------------------------------------------------------------------------------------------------|--|-------------------------------|----------------|
| Liste des enseignants<br>Search |               |            |                  |                                                                                                    |  |                               | Search         |
| <b>ID-ENSEIGNANT</b>            | <b>PRENOM</b> | <b>NOM</b> | <b>EMAIL</b>     | PFE                                                                                                    |  | ID-PFE                        | <b>OPTIONS</b> |
| $\mathbf{1}$                    | barodi        | rouba      | rouba@gmail.com  | Utilisation des algorithmes de clustering pour la détection des outliers en aide multicritère à la décision |  | 58                            | 宜              |
| $\overline{\mathbf{z}}$         | ali amrane    | kaddari    | amrane@gmail.com | Modélisation et Implémentation d'entrepôt de données en systèmes NoSQL orientés colonnes                    |  | $\overline{1}$                | 盲              |
|                                 |               |            |                  |                                                                                                    |  |                               |                |

Figure 3.18 - « Admin » Page liste des Enseignants .

## **3.3.10Page liste des Etudiants**

Sur cette l'administrateur peut avoir toute la liste des Etudiants avec ses informations, comme il peut supprimer des Etudiants de la liste par le buttons supprimer à droite.et peut aussi éditer les informations concernant chaque étudiant.

|                         |                    | SEL ELes PFE A les enseignants 1 classement M les etudiants |                           |                  | <b>@-</b><br>← Quitter |
|-------------------------|--------------------|-------------------------------------------------------------|---------------------------|------------------|------------------------|
|                         |                    | Liste des etudiants                                         |                           | Search           | Search                 |
| ID                      | <b>NOM</b>         | <b>PRENOM</b>                                               | <b>EMAIL</b>              | <b>CLASSMENT</b> | <b>OPTIONS</b>         |
| $\mathbf{1}$            | meddah             | mohamed madjid                                              | madjid2714@gmail.com      | $\mathbf{1}$     | 区官                     |
| $\overline{\mathbf{3}}$ | lakhdari           | raouf                                                       | lakhdari_raouf@gmail.com  | $\overline{3}$   | 区目                     |
| $5\overline{5}$         | kroko              | habidou                                                     | kroko_hamidou27@gmail.com | $\overline{z}$   | 区面                     |
| 6                       | simo               | aziz                                                        | simo_aziz@gmail.com       | $\sqrt{4}$       | 区面                     |
|                         | List des etudiants |                                                             |                           |                  |                        |
|                         |                    |                                                             |                           |                  |                        |
|                         |                    |                                                             |                           |                  |                        |
|                         |                    |                                                             |                           |                  |                        |
|                         |                    |                                                             |                           |                  |                        |
|                         |                    |                                                             |                           |                  |                        |

Figure 3.19 - « Admin » Page liste des Etudiants .

# **3.3.11Page liste des Classements**

La page Classements dont l'administrateur introduit les classements des étudiants et clique sur « valider tous les classements » afin qu'il puisse lancer l'affectation des PFE aux étudiants par clique sur « Lancer l'affectations Adresse email incorrect

|                         |                              | FSEI ELes PFE alles enseignants 1 Eclassement & les etudiants |                           |                          |                     | ← Quitter<br>හ<br>$\overline{\mathbf{v}}$ |
|-------------------------|------------------------------|---------------------------------------------------------------|---------------------------|--------------------------|---------------------|-------------------------------------------|
| classement              | Lancer l'affectation         | valider tous les classements                                  |                           |                          | Search              | Search                                    |
| ID                      | <b>NOM</b>                   | <b>PRENOM</b>                                                 | <b>EMAIL</b>              | <b>CLASSMENT OPTIONS</b> |                     |                                           |
| $\mathbf{1}$            | meddah                       | mohamed madjid                                                | madjid2714@gmail.com      | $\mathbf{1}$             | 盲<br>$\mathbf{z}$   |                                           |
| $\overline{\mathbf{3}}$ | lakhdari                     | raouf                                                         | lakhdari_raouf@gmail.com  | $\overline{3}$           | 霜<br>$\overline{Z}$ |                                           |
| 5                       | kroko                        | habidou                                                       | kroko_hamidou27@gmail.com | $\overline{2}$           | 同<br>$\mathbb{Z}$   |                                           |
| 6                       | simo                         | aziz                                                          | simo_aziz@gmail.com       | $\sqrt{4}$               | 盲<br>$\boxtimes$    |                                           |
|                         | valider tous les classements |                                                               |                           |                          |                     |                                           |
|                         |                              |                                                               |                           |                          |                     |                                           |
|                         |                              |                                                               |                           |                          |                     |                                           |
|                         |                              |                                                               |                           |                          |                     |                                           |
|                         |                              |                                                               |                           |                          |                     |                                           |
|                         |                              |                                                               |                           |                          |                     |                                           |

Figure 3.20 - « Admin » Page Classement

#### **3.3.12Ajouter PFE**

Sur la page ajouter sujet l'enseignant peut ajouter un PFE par remplir les informations requises afin de cliquer sur le Button « Ajouter », le PFE sera ajouté à la liste des PFE disponible.

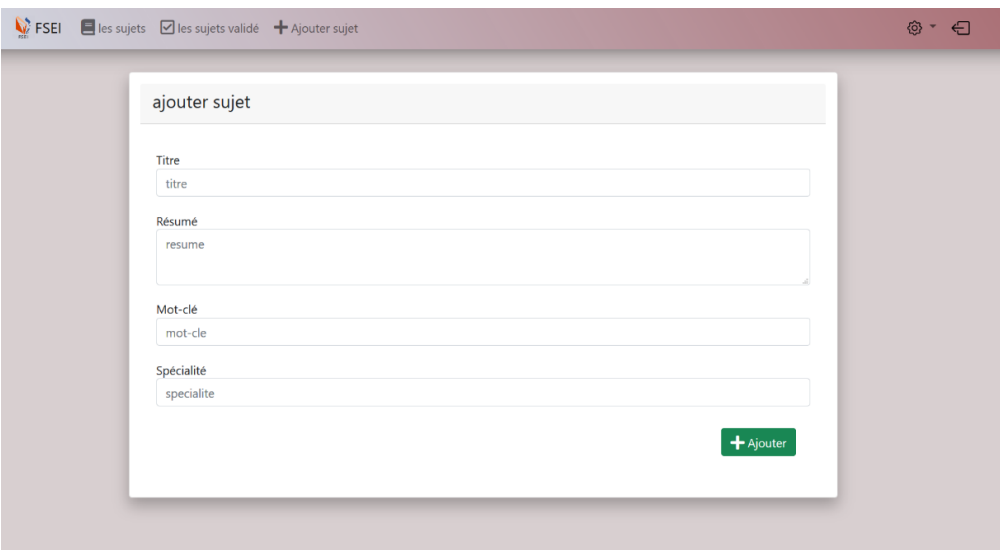

Figure 3.21- « Enseignant» Ajouter PFE

## **3.3.13Page des sujets PFE**

Quand l'étudiant se connecte sur la plateforme la page qui contient les listes des PFE apparaitra automatiquement il peut consulter tous les PFE disponible et peut choisir les PFE a traves le Button « ajouter » avec un message qui s'affiche quand l'étudiant avait choisi un PFE, si il dépasse le nombre maximum de choix autorisé, un message sera affiché pour informer l'étudiant et l'empêche d'ajouter d'autre, les PFE choisi par l'étudiant sur cette page seront automatiquement ajouté à la fiches de vœux de cette étudiant.

| V FSEI Eles sujets E Fiche de voeux vaffectaion |                                                                                                    |                                                                                                    |                    | ◎ · ← Quitter                                                                    |                           |                   |                       |  |  |
|-------------------------------------------------|----------------------------------------------------------------------------------------------------|----------------------------------------------------------------------------------------------------|--------------------|----------------------------------------------------------------------------------|---------------------------|-------------------|-----------------------|--|--|
|                                                 | Liste des pfe                                                                                                    | Search<br>Search                                                                                                    |                    |                                                                                  |                           |                   |                       |  |  |
|                                                 | <b>ID TITRE</b>                                                                                                   | <b>RÉSUMÉ</b>                                                                                                    | SPÉCIALITÉ MOT-CLE |                                                                                  | <b>ENSEIGNANT OPTIONS</b> |                   | <b>MES CHOIX</b>      |  |  |
|                                                 | Modélisation et Implémentation d'entrepôt de<br>données en systèmes NoSQL orientés colonnes                       | Les systèmes NoSQL (Not only SQL) sont de plus en plus populaires en raison d'avantages connus tels que l'évolutivité<br>horizontale et l'élasticité des BDD volumineuses. Dans ce projet, dans un premier temps, l'étudiant doit effectuer un<br>état de l'art sur les différentes techniques de modélisation NoSgl des entrepôts de données. Ensuite, on va proposer<br>des processus d'implantation d'un entrepôt de données multidimensionnelles avec le modèle NoSQL orienté colonnes. Resys<br>Des règles de mappage qui transforment le modèle de données conceptuel multidimensionnel en modèles logiques<br>orientés colonnes vont être définies pour instancier l'entrepôt de données qui vas être exploité dans une application<br>d'aide à la décision devant être développée à cet effet.                                                                                                    |                    | aide à la décision, NoSQL data<br>base, modèle orienté-colonne                   | kaddar                    | Ajouter           | existe dans mes choix |  |  |
|                                                 | 56 Estimation de la qualité des liens dans RPL                                                                    | L'IoT est caractérisé par la présence de nombreux nœuds disposant de ressources limitées reliés entre eux par des liens<br>à perte formant ce que l'on appelle les LLN (Low Power and Lossy networks). RPL est le protocole de routage<br>standardisé par l'IETF et dédié aux réseaux LLN. L'objectif de ce travail est d'étudier dans un premier temps le<br>processus d'estimation de la qualité des liens servant au bon fonctionnement de RPL par les nœuds contraints. Cette is<br>opération est en effet assez délicate car elle ne doit pas être trop gourmande en énergie tout en assurant au noeud<br>une vue assez précise des conditions qui l'entourent. L'étudiant devra ensuite proposer une technique capable de<br>réponde à ce compromis puis de l'implémenter et de l'évaluer sur le simulateur COOJA.                                                                                                    |                    | IoT, LLN, RPL, routage, QoS                                                      | kaddar                    | $\pm$ Algute      |                       |  |  |
| 57                                              | Etude de la stabilité des clusters dans un réseau<br>ad-hoc véhiculaire                                           | Les réseaux ad hoc de véhicules (VANET) sont un cas particulier des réseaux mobiles Ad-hoc caractérisés par une par<br>une topologie dynamique due à la mobilité des véhicules. Cependant, le réseau ad hoc de véhicules souffre d'une<br>connectivité discontinue et d'une capacité limitée. La hiérarchisation du VANET organise le réseau en groupes de<br>nœuds (duster) en désignant un duster-head pour chaque duster et apporte des solutions à ces problèmes si l'on<br>tient compte des particularités des VANET. L'objectif de ce travail est d'étudier et évaluer la stabilité des dusters dans<br>un réseau véhiculaire.                                                                                                    |                    | clustering . VANET. V2V. mobilité                                                | kaddan                    | $\bigstar$ Algute |                       |  |  |
| <b>S.R</b>                                      | Utilisation des algorithmes de clustering pour la<br>détection des outliers en aide multicritère à la<br>décision | La détection des outliers (valeurs aberrantes) est l'une des techniques les plus importantes dans le domaine de la<br>fouille de données. Cette technique vise à détecter des objets sensiblement différents du reste des données. Plusieurs<br>algorithmes ont été proposés pour la détection des outliers. Ces algorithmes ont été appliqués dans plusieurs<br>domaines tels que la détection des intrusions dans les réseaux. la détection des fraudes par carte de crédit, la détection<br>des spams dans le courrier électronique. Cependant, peu d'attention a été accordée à la détection des outliers dans le<br>domaine de l'aide multicritère à la décision où les objets sont liés les uns aux autres par des relations de préférence.<br>L'objectif de ce projet est de proposer une approche intégrant les algorithmes dustering et les relations de préférence<br>pour la détection des outliers dans un contexte décisionnel multicritère. |                    | outlier, aide multicritèreà la<br>décision, relation de préférence.<br>dustering | rouba                     | $+$ Ajoute        | existe dans mes choix |  |  |
| 59                                              | Conception et réalisation d'une application web<br>pour la gestion des rendez-vous médicaux                       | L'objectif du projet est de concevoir et implémenter un système de prise de rendez-vous médicaux en ligne. Le<br>système permet aux médecins de proposer des plages de rendez-vous aux patients. Ces derniers pourront sur la base<br>de ces plages créer et modifier des rendez-vous. Ce système vise essentiellement à réduire la charge quotidienne des<br>patients en diminuant le temps d'attente dans la prise d'un rendez-vous.                                                                                                    |                    | Application web, gestion des<br>rendez-vous, bases de données                    | rouba                     | - Ajouter         | existe dans mes choix |  |  |

Figure 3.22 - « Etudiant» page PFE

# **3.3.14Fiche de Vœux**

Apres avoir ajouté tous les PFE sur la page précédente, sur la page « fiche de vœux » l'étudiant peut classer ses choix par priorité d'affectation, une fois terminé il valide sur le Button dessous

|    | <b>ID TITRE</b>                                                                                                   | <b>RÉSUMÉ</b>                                                                                                    | SPECIALITÉ MOT-CLE |                                                                                   |       | <b>Etudiant PRIORITE</b> |              | <b>OPTIONS</b> |
|----|----------------------------------------------------------------------------------------------------|----------------------------------------------------------------------------------------------------|--------------------|-----------------------------------------------------------------------------------|-------|--------------------------|--------------|----------------|
| 1  | Modélisation et Implémentation<br>d'entrepôt de données en systèmes<br><b>NoSQL</b> orientés colonnes             | Les systèmes NoSQL (Not only SQL) sont de plus en plus populaires en raison d'avantages connus tels que<br>l'évolutivité horizontale et l'élasticité des BDD volumineuses. Dans ce projet, dans un premier temps,<br>l'étudiant doit effectuer un état de l'art sur les différentes techniques de modélisation NoSql des entrepôts<br>de données. Ensuite, on va proposer des processus d'implantation d'un entrepôt de données<br>multidimensionnelles avec le modèle NoSQL orienté colonnes. Des règles de mappage qui transforment le<br>modèle de données conceptuel multidimensionnel en modèles logiques orientés colonnes vont être<br>définies pour instancier l'entrepôt de données qui vas être exploité dans une application d'aide à la<br>décision devant être développée à cet effet.                                                                                                    | Resys              | aide à la décision, NoSQL<br>data base, modèle orienté-<br>colonne                | kroko |                          | $\checkmark$ | retire         |
| 58 | Utilisation des algorithmes de clustering<br>pour la détection des outliers en aide<br>multicritère à la décision | La détection des outliers (valeurs aberrantes) est l'une des techniques les plus importantes dans le domaine<br>de la fouille de données. Cette technique vise à détecter des objets sensiblement différents du reste des<br>données. Plusieurs algorithmes ont été proposés pour la détection des outliers. Ces algorithmes ont été<br>appliqués dans plusieurs domaines tels que la détection des intrusions dans les réseaux, la détection des<br>fraudes par carte de crédit, la détection des spams dans le courrier électronique. Cependant, peu<br>d'attention a été accordée à la détection des outliers dans le domaine de l'aide multicritère à la décision où<br>les objets sont liés les uns aux autres par des relations de préférence. L'objectif de ce projet est de<br>proposer une approche intégrant les algorithmes clustering et les relations de préférence pour la détection<br>des outliers dans un contexte décisionnel multicritère. | isi                | outlier, aide multicritèreà la<br>décision, relation de<br>préférence, clustering | kroko |                          | $\checkmark$ |                |
|    | Conception et réalisation d'une<br>59 application web pour la gestion des<br>rendez-vous médicaux                 | L'objectif du projet est de concevoir et implémenter un système de prise de rendez-vous médicaux en<br>ligne. Le système permet aux médecins de proposer des plages de rendez-vous aux patients. Ces derniers<br>pourront sur la base de ces plages créer et modifier des rendez-vous. Ce système vise essentiellement à<br>réduire la charge quotidienne des patients en diminuant le temps d'attente dans la prise d'un rendez-vous.                                                                                                    | isi                | Application web, gestion des<br>rendez-vous, bases de<br>données                  | kroko |                          | $\checkmark$ |                |

Figure 3.23 - « Etudiant» fiche de vœux

# **3.3.15Page Affectation**

Sur la page affectation, l'étudiant peut consulter le PFE on 'il affecté, il peut imprimer ces résultats finals par cliquer sur le Button « imprimer résultat » une page PDF qui contient les informations concernant leur PFE sera généré.

|              | $\bigcup$ FSEI<br>$\blacksquare$ les sujets $\blacksquare$ Fiche de voeux $\blacktriangleright$ affectaion | ◎ → ← Quitter                                                                                                    |                    |                                                                   |          |                             |
|--------------|----------------------------------------------------------------------------------------------------|----------------------------------------------------------------------------------------------------|--------------------|-------------------------------------------------------------------|----------|-----------------------------|
|              | votre sujet affecté                                                                                        | Imprimer résultat                                                                                                    | Search             |                                                                   | Search   |                             |
| Sujet ID     | <b>TITRE</b>                                                                                               | <b>RÉSUMÉ</b>                                                                                                    | SPÉCIALITÉ MOT-CLE |                                                                   |          | <b>Etudiant</b> Etudiant ID |
| $\mathbf{1}$ | Modélisation et Implémentation<br>d'entrepôt de données en systèmes<br>NoSQL orientés colonnes             | Les systèmes NoSQL (Not only SQL) sont de plus en plus populaires en raison<br>d'avantages connus tels que l'évolutivité horizontale et l'élasticité des BDD<br>volumineuses. Dans ce projet, dans un premier temps, l'étudiant doit effectuer un<br>état de l'art sur les différentes techniques de modélisation NoSql des entrepôts de<br>données. Ensuite, on va proposer des processus d'implantation d'un entrepôt de<br>Resys<br>données multidimensionnelles avec le modèle NoSQL orienté colonnes. Des règles<br>de mappage qui transforment le modèle de données conceptuel multidimensionnel<br>en modèles logiques orientés colonnes vont être définies pour instancier l'entrepôt<br>de données qui vas être exploité dans une application d'aide à la décision devant<br>être développée à cet effet. |                    | aide à la décision, NoSQL<br>data base, modèle<br>orienté-colonne | meddah 1 |                             |
| List of PFE  |                                                                                                    |                                                                                                    |                    |                                                                   |          |                             |

Figure 3.24 - « Etudiant» page Affectation
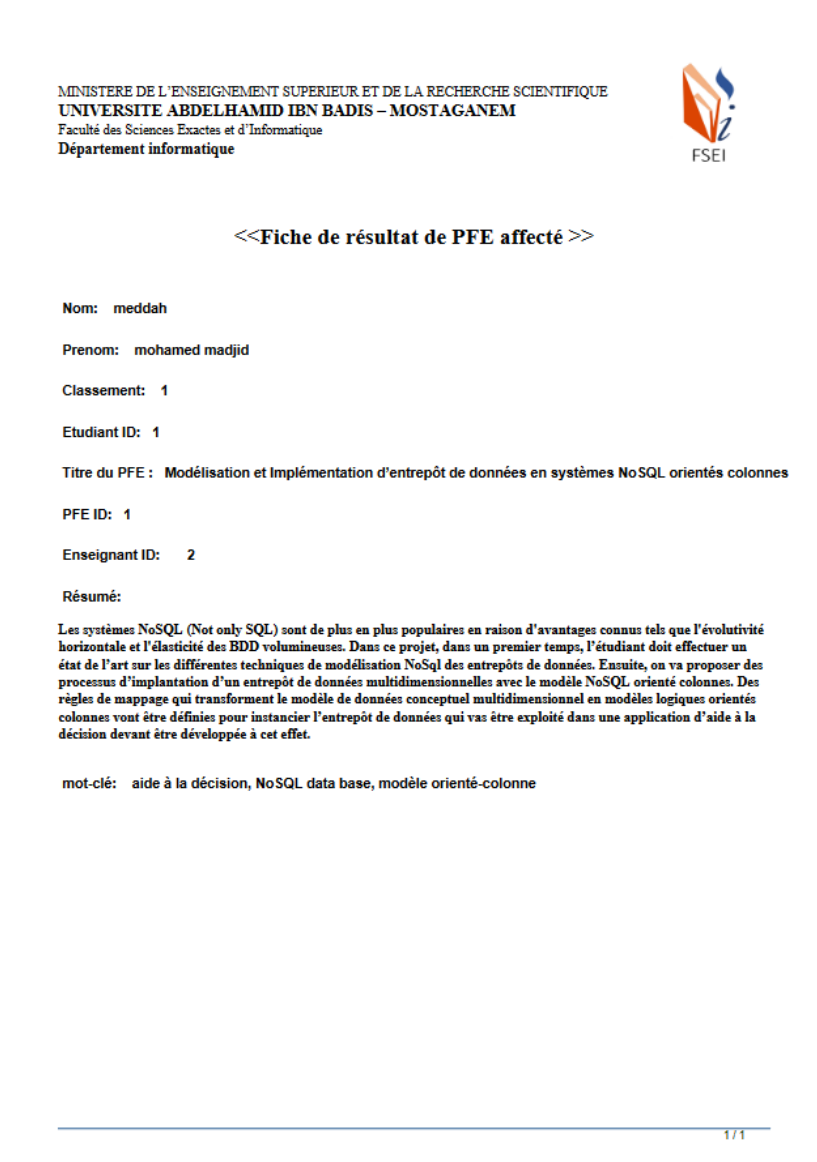

Figure 3.25- « Etudiant» page PDF généré

#### **3.3.16 Information générale**

Sur la page information générale qui s'affiche pour tous les utilisateurs de la plateforme, elle appartient les informations personnelles concernant l'utilisateur connecté.

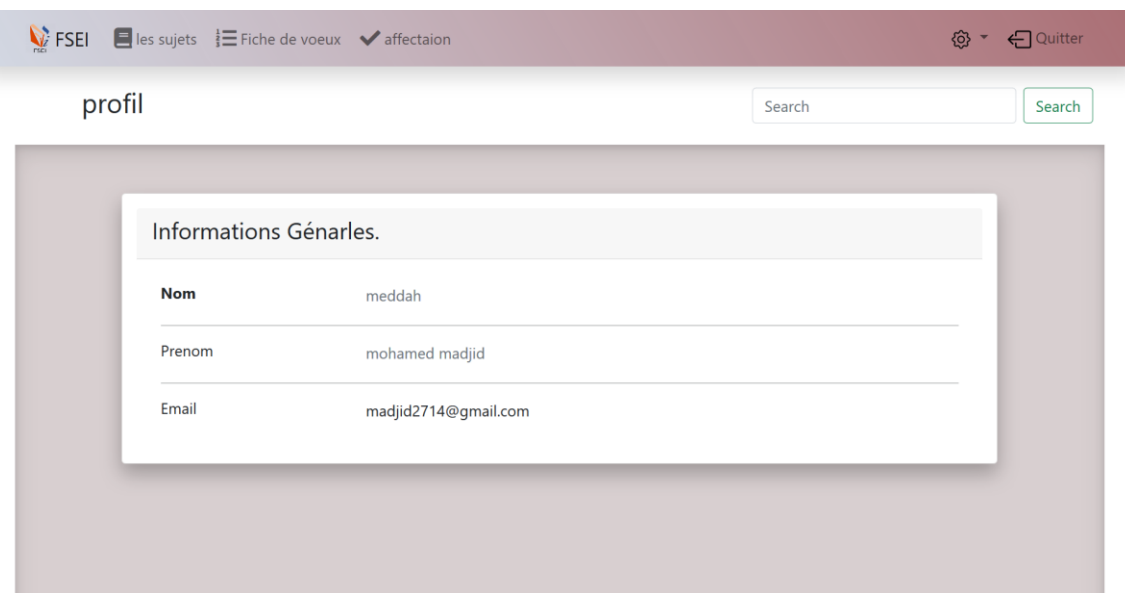

Figure 3.26 - Information générales.

#### **3.4 Conclusion**

Ce dernier chapitre nous avons décrit en premier tous les outils de développements que nous avons utilisés pendant la réalisation de notre projet. Ensuite nous avons présenté les captures les plus importants de l'application.

En dernier nous espérons que cette application sera utile et répond aux besoins qu'on a défini en premier chapitre qui consiste en la réalisation d'une application qui permet de l'affectation des choix des projet de fin d'études au sein de l'université des sciences exactes et de l'informatique de Mostaganem.

# **Conclusion générale**

Dans le cadre de notre projet fin d'étude, nous avons participé à la conception et la réalisation d'une application web pour la gestion de choix de projet de fin d'études :

Le travail sur cette mission, nous à aider à approfondir et élargir nos connaissances et nos acquises durant le cursus universitaire, et tous en suivant des méthodes de modélisation et de conception.

Nous sommes assez certains que cette application sera bénéfique et qui va permettre d'améliorer le système de gestion des choix de projet fin d'études pour notre université.

Enfin, nous espérons que ce travail pourra aider et servir de bonnes références à toutes personne qui voudra s'engager dans un travail similaire.

## **Perspectives**

Notre réalisation ce n'est qu'une première version, et pourra être amélioré pour offrir plusieurs fonctionnalités tel que :

L'archivage des projets de fons d'études durant les années

Faire une analyse concernant les de choix des PFE par les étudiants et les PFE restants

L'implémentation de la recherche sémantique, et l'intégration du python avec PHP pour avoir des résultats très efficaces et de qualité.

## Bibliographie :

[MEL 14**] Melle SAICHE Cylia, Mr OUYOUGOUTE** Abdelatif *: Mémoire de fin de cycle de master professionnel : Conception et réalisation d'une application web pour la gestion des étudiants d'une école privée*. Cas d'étude : "ISA School", Université A/Mira de Bejaia 2014/2015.

[NOU 15] **NOUMAIRI Ramzi** : *rapport de projet de fin d'études pour l'obtention de licence fondamentale en informatique de gestion : Conception et Développement d'une application Web && Mobile pour le service de remorquage, UNIVERSITE TUNIS EL MANAR 2015/2016.*

[ILU 16] **ILUNGA Benjamin, TAZARO Alexandre, ILUNGA Jason** *: Projet Tuteuré : Réalisation d'une Application Web – université paris 13 - 2016/2017.*

[AYO 16] **Ayoub Mekharbech** : Mémoire *de projet de fin d'étude : étude, conception et réalisation* d'une application web de gestion des processus métiers des demandes au sein des organismes. Université Hassan 1<sup>er</sup> 2016/2017

[SQU 17] **SQUALLI Karim Pr. TAHRI SQALLI Abdellah :** *Projet de Fin d'Etudes : Licence Sciences et Techniques Génie Informatique : Application pour la gestion des projets de fin d'études (PFE) de la FST, 09/06/2017.*, *Université de FES 09/06/2017.*

[SAI 00] **Mlle SAIDANI Nydia . Mlle TARAFT Sylia** *Mémoire de Fin d'étude En vue de l'obtention du diplôme de MASTER professionnel en Informatique Option : Génie logiciel*

*Conception et Réalisation d'Un Outil De Planification Et De Gestion Des Soutenances Au Sein Du Département D'Informatique De L'université De Bejaïa 18/10/2020.*

[PHI 01] **Philippe RIGAUX**. *Cours de bases de données. Juin 2001.*

[PAS 08] **Pascal ROQUES**. *Les Cahiers du Programmeur UML 2 Modéliser une application web. ISBN : 978-2-212-12389-0. 4eme Edition, Groupe Eyrolles, 2008.*

*[JCO 00]* **J. CONALLEN***. Concevoir des applications web avec UML. Eyrolles, 2000*

# Webographie :

[1] Ideelatic.com

[https://www.ideematic.com/dictionnaire-digital/application-](https://www.ideematic.com/dictionnaire-digital/application-web/#:~:text=Définition%20de%20l%27application%20web,l%27installer%20sur%20son%20ordinateur)

[web/#:~:text=Définition%20de%20l%27application%20web,l%27installer%20sur%20son](https://www.ideematic.com/dictionnaire-digital/application-web/#:~:text=Définition%20de%20l%27application%20web,l%27installer%20sur%20son%20ordinateur) [%20ordinateur.](https://www.ideematic.com/dictionnaire-digital/application-web/#:~:text=Définition%20de%20l%27application%20web,l%27installer%20sur%20son%20ordinateur)

[3] Techno-science.net [https://www.techno-science.net/glossaire-definition/Application-](https://www.techno-science.net/glossaire-definition/Application-Web.html)[Web.html](https://www.techno-science.net/glossaire-definition/Application-Web.html)

[4] Fr.yeeply.com<https://fr.yeeply.com/blog/6-types-developpement-d-applications-web/>

- [5] Synbioz.com/blog<https://www.synbioz.com/blog/definition-application-web>
- [6] Schoolmouv.fr

[https://www.schoolmouv.fr/cours/systeme-de-gestion-de-bases-de-donnees-sgbd-/fiche](https://www.schoolmouv.fr/cours/systeme-de-gestion-de-bases-de-donnees-sgbd-/fiche-de-cours)[de-cours](https://www.schoolmouv.fr/cours/systeme-de-gestion-de-bases-de-donnees-sgbd-/fiche-de-cours)

- [7] Apprendre-la-programmation.net
- <https://apprendre-la-programmation.net/programmation-web-langages-logiciels/>
- [8] Guru99.com<https://www.guru99.com/difference-web-application-website.html>
- [9] wampserver.com<https://www.wampserver.com/>
- [10]webnet.fr <https://blog.webnet.fr/visual-studio-code/>
- [11] projet.eu.org [http://projet.eu.org/pedago/sin/term/3-UML.pdf.](http://projet.eu.org/pedago/sin/term/3-UML.pdf)